### **BAB III**

# **ANALISIS DAN PERANCANGAN SISTEM**

### **3.1 Analisis Sistem**

Dalam merancang dan membangun evaluasi penjadwalan produksi dibutuhkan anasisis dan tahapan-tahapan dalam melakukan perancangan sistem. Berikut ini adalah analisis dan tahapan-tahapan dalam melakukan perancangan sistem.

## **3.1.1 Identifikasi Masalah**

Sistem produksi yang digunakan oleh PT. Hume Sakti Indonesia adalah *pull system* yang berarti PT. Hume Sakti Indonesia hanya melakukan produksi apabila ada pesanan dari customer. Proses penerimaan *order* saat ini pada PT. Hume Sakti Indonesia, meliputi penerimaan *order* produksi dari marketing, dilanjutkan dengan pengecekan stok dimana bagian produksi berkerjasama dengan bagian *stockyard* untuk melakukan cek fisik stok dilapangan, setelah itu dilanjutkan dengan pembuatan instruksi produksi dan kalkulasi *mix design.*  Instruksi produksi yang telah dibuat akan dijadwalkan, setelah itu dibuatlah *material requisition* yang akan diberikan pada Divisi Gudang sebagai dasar pengadaan barang.

Instruksi produksi yang telah dibuat akan dijadwalkan, setelah itu dibuatlah *material requisition* yang akan diberikan pada Divisi Gudang sebagai dasar pengadaan barang. Dari proses bisnis diatas memakan waktu 3 jam, dan untuk setting mesin dan peralatan memakan waktu 1 hari. PT. Hume Sakti Indonesia mempunyai keterbatasan sumber daya manusia pada Bagian Produksi,

Bagian Produksi yang memiliki 150 tenaga kerja produksi dan juga beroperasi selama 24 jam senin - sabtu hanya memiliki 2 orang *admin* dan 1 orang kepala produksi sehingga dalam melakukan penjadwalan akan banyak memakan waktu.

Pada PT Hume Sakti indonesia juga sering terjadi permasalahan apabila terdapat *order* produksi yang masuk mendadak dan *lead time* yang singkat, pada kondisi ini Divisi Produksi sering kali lebih memrioritaskan produksi terlebih dahulu dari pada membuat dokumentasi terkait produksi (penjadwalan, instruksi produksi, jadwal material) dan material yang digunakan untuk *order* lain, seperti semen, pasir, batu, agregat, dipakai untuk melayani *order* yang mendadak, muncul dampak dari tidak adanya suatu sistem yang dapat secara langsung membantu dalam proses penjadwalan produksi. *Document flow* penjadwalan produksi dapat dilihat pada Gambar 3.1

USRJARBA ASYA AY A

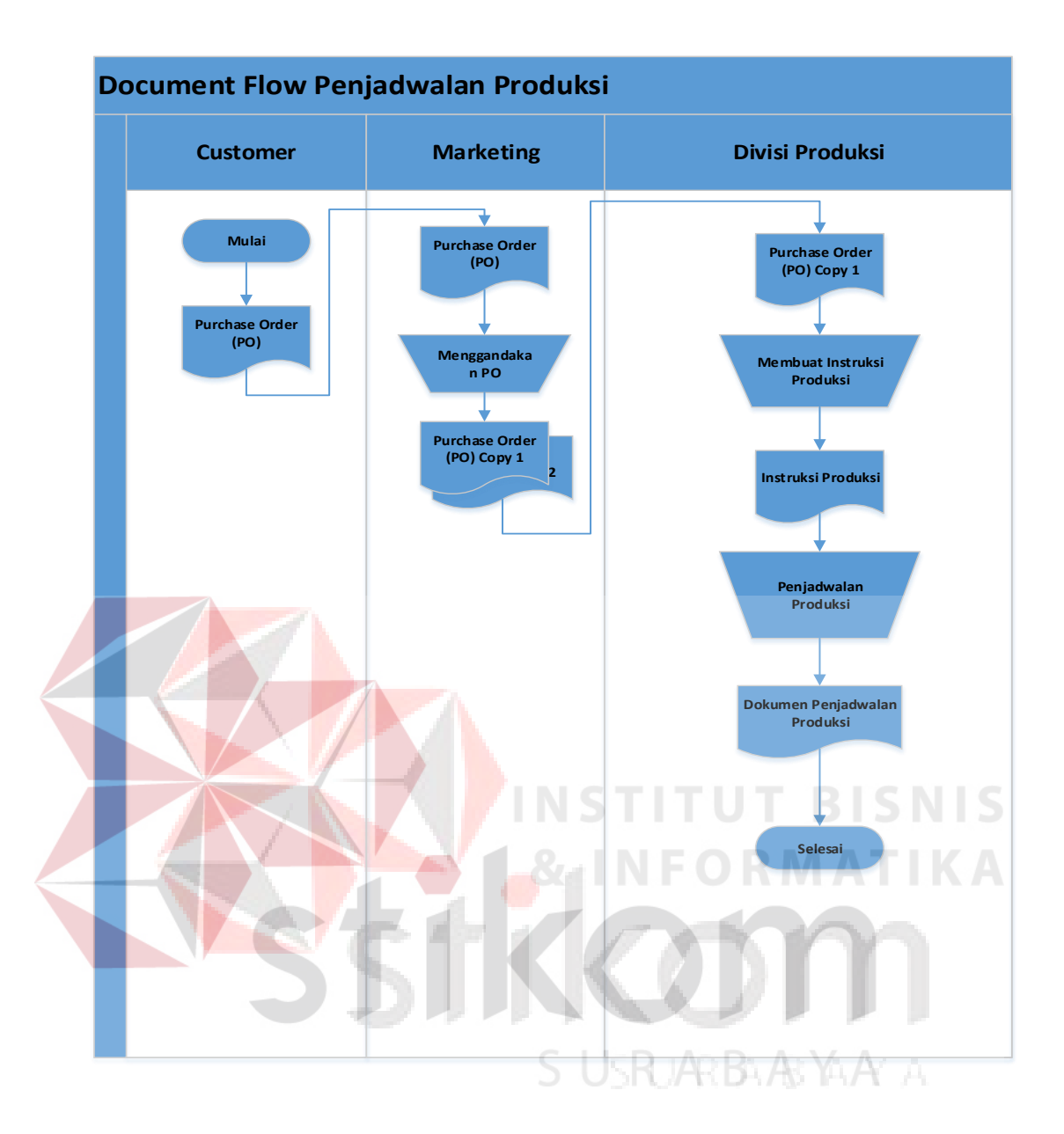

Gambar 3.1 *Document Flow* Penjadwalan Produksi

Proses penjadwalan produksi dimulai dari pesanan yang telah diterima akan diberikan kepada Divisi Produksi, setelah dokumen produksi diterima oleh Divisi Produksi, Kepala Pabrik mengeluarkan *instruksi* produksi, setelah *instruksi* produksi dikeluarkan kemudian dilakukan penjadwalan produksi.

Pada tahap ini dilakukan identifikasi terhadap masalah yang ada pada PT. Hume Sakti Indonesia dengan akibat yang ditimbulkan. Identifikasi masalah dapat dilihat pada Tabel 3.1

| N <sub>0</sub> | <b>Analisa Sebab Akibat</b>                                                                       |                                                                                                    | <b>Optimasi Oleh Sistem</b>                                                                                                    |
|----------------|---------------------------------------------------------------------------------------------------|----------------------------------------------------------------------------------------------------|----------------------------------------------------------------------------------------------------|
|                | <b>Masalah</b>                                                                                    | <b>Akibat</b>                                                                                                    | <b>Target Sistem</b><br><b>Batasan</b>                                                                                                    |
|                |                                                                                                   |                                                                                                    | <b>Sistem</b>                                                                                                    |
| 1.             | Terlalu banyak<br>revisi dan<br>terkadang ada<br>jadwal yang tidak<br>sesuai dengan<br>perkiraan. | Terdapat<br>pekerjaan yang<br>masih dalam<br>proses produksi<br>harus dihentikan<br>ditengah jalan<br>karena harus<br>menyesuaikan<br>revisi jadwal yang<br>ada. | Dalam<br>1. Sistem dapat<br>memberikan<br>melakukan<br>penjadwalan<br>proses<br>penjadwalan<br>yang paling<br>efektif, sesuai<br>dan penentuan<br>penjadwalan<br>dengan<br>kriteria dari<br>paling efektif<br>PT. Hume<br>ini hanya bisa<br>dilakukan oleh<br>Sakti<br>Indonesia.<br>Kabag<br>Sistem<br>Produksi.<br>2.<br>nantinya akan<br>ada empat<br>metode yang<br>digunakan<br>yaitu FCFS,<br>EDD, SPT,<br>LPT. Dari<br>SNIS<br>keempat<br>metode<br>tersebut akan<br>dianalisa dan<br>dipilih satu<br>jadwal<br>produksi yang<br>paling efektif<br>sesaui<br>prosentase<br>yang<br>dibobotkan<br>oleh<br>perusahaan<br>pada masing-<br>masing<br>kriteria.<br>Sehingga |
|                |                                                                                                   |                                                                                                    | permasalahan<br>ini dapat                                                                                                    |
|                |                                                                                                   |                                                                                                    | diatasi dengan                                                                                                    |
|                |                                                                                                   |                                                                                                    | sistem.                                                                                                    |

Tabel 3.1 Tabel Identifikasi Masalah

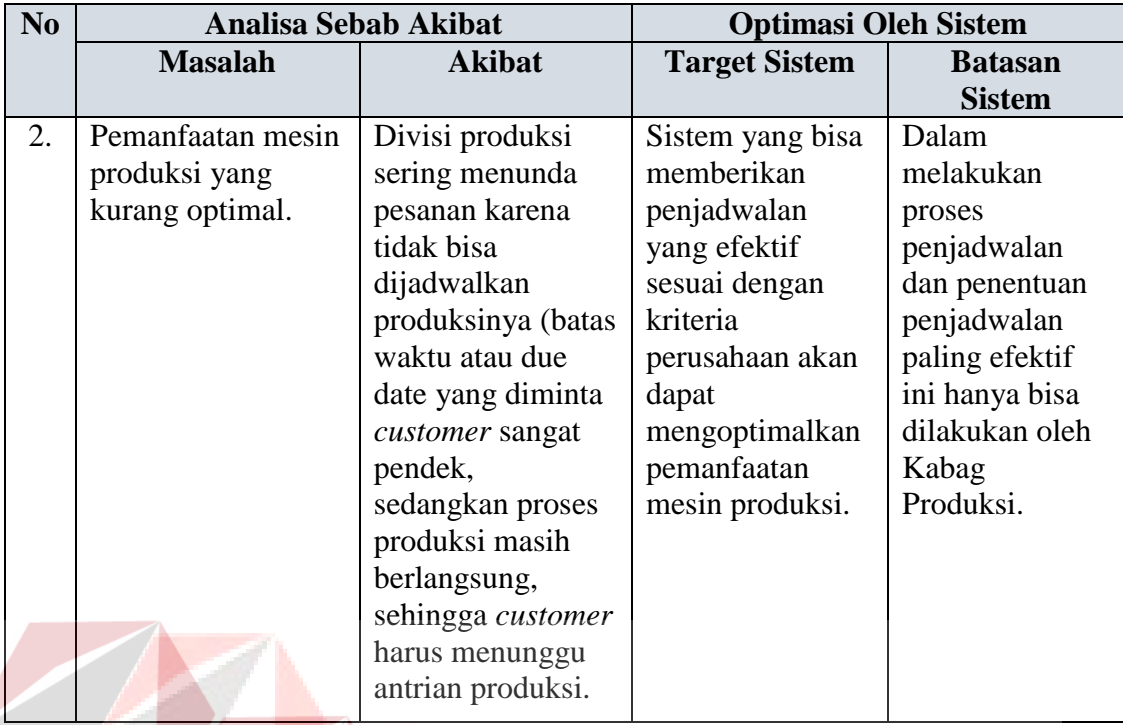

# **3.1.2 Analisis Kebutuhan Sistem**

Ditinjau dari seluruh permasalahan diatas, Maka dibuatlah Rancang Bangun Evaluasi Penjadwalan Produksi Pada PT. Hume Sakti Indonesia yang dapat membantu penjadwalan produksi dalam mengendalikan urutan produksi, sehingga dapat memudahkan divisi produksi dan gudang dalam mendapatkan informasi yang lebih akurat mengenai *order* barang.

Dari hasil proses terebut akan menghasilkan *output* yaitu hasil evaluasi (FCFS, SPT, EDD, LPT), laporan penjawalan, laporan pesanan pembeli, jadwal produksi per kontrak, jadwal produksi bulanan, jadwal material per kontrak, jadwal material bulanan, *instruksi* produksi.

# **3.2 Perancangan Sistem**

Berdasarkan analisis kebutuhan sistem di atas, maka dapat dibuat sebuah model pengembangan yang berupa *block diagram*. Dengan adanya model pengembangan ini sistem yang akan dibuat diharapkan akan berjalan sesuai

dengan kebutuhan. Berikut ini adalah *block diagram* yang dapat dilihat pada Gambar 3.2

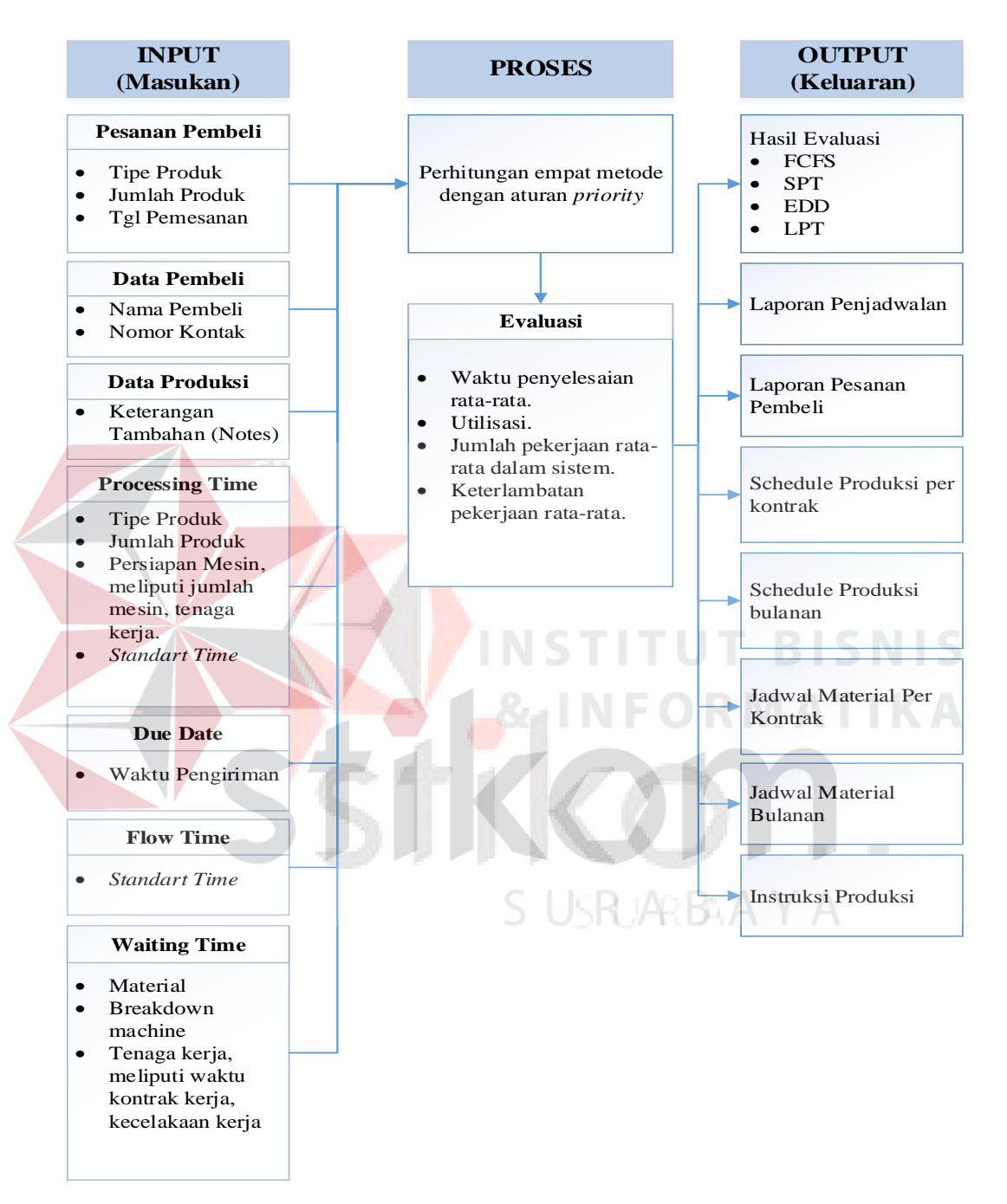

Gambar 3.2 Block Diagram Evaluasi Penjadwalan Produksi

Gambar diatas merupakan *Block Diagram* dari Rancang Bangun Evaluasi Penjadwalan Produksi Pada PT. Hume Sakti Indonesia menggunakan aturan *priority*. Terdapat tiga *fase* pada gambar tersebut yaitu: *input*, proses, dan *output.* 

Dan ada dua proses pada *block diagram* diatas, yaitu: Perhitungan empat metode menggunakan aturan *priority*, dalam proses perhitungan data yang diinputkan berupa :

- 1. Data pesanan pembeli, dalam pesanan pembeli terdapat inputan berupa tipe produk (dari tipe produk nantinya akan diketahui jumlah material yang akan dibutuhkan, jumlah produk, dan tanggal pemesanan.
- 2. Data pembeli, dalam data pembeli terdapat inputan berupa nama pembeli dan nomor kontak
- 3. Data produksi, dalam data produksi data yang diinputkan berupa keterangan tambahan (keterangan tambahan berfungsi untuk menambahkan kebutuhan pelanggan diluar kontrak).
- 4. *Processing time,* dalam *processing time* data yang diinputkan berupa waktu pengiriman.
- 5. *Waiting Time,* dalam *waiting time* data yang diinputkan berupa material, *breakdown machine*, tenaga kerja yang meliputi tenaga kerja dan kecelakaan kerja. tipe produk, jumlah produk, persiapan mesin yang meliputi jumah mesin dan tenaga kerja.
- 6. *Due Date,* dalam due date data yang diinputkan berupa Pesanan pembeli, dalam proses pesanan pembeli data yang diinputkan berupa tipe produk
- 7. *Flow time*, dalam proses *flow time* data yang diinputkan berupa *standart time* (*standart time* adalah waktu yang telah di tetukan olah perusahaan dalam produksi)*.*

Kemudian terdapat proses perhitungan empat metode menggunakan aturan *priority*, berikut proses perhitungan empat metode menggunkan aturan *priority* :

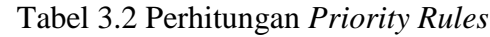

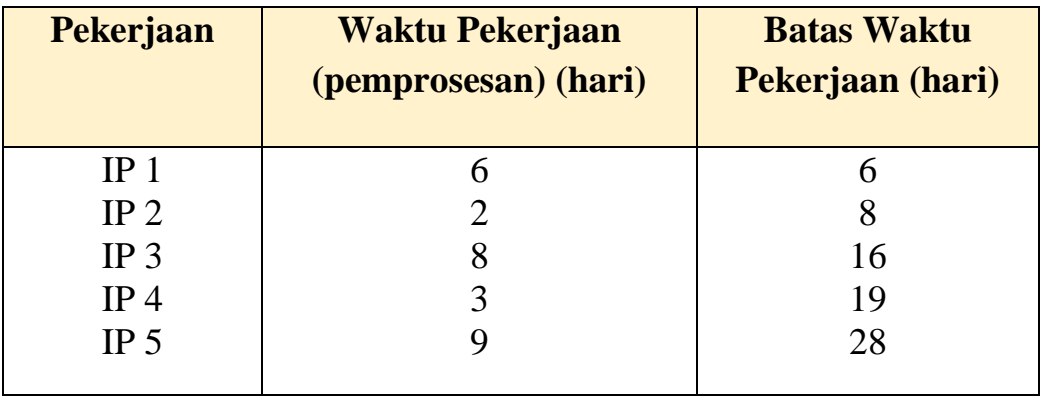

# **A.** *First Come First Serve* **(FCFS)**

Menurut Jay Heizer dan Barry Render (2008:271) pada metode *First Come First Serve* (FCFS) yang pertama datang, yang pertama dilayani. Pekerjaan pertama yang datang di sebuah pusat kerja diproses terlebih dahulu.

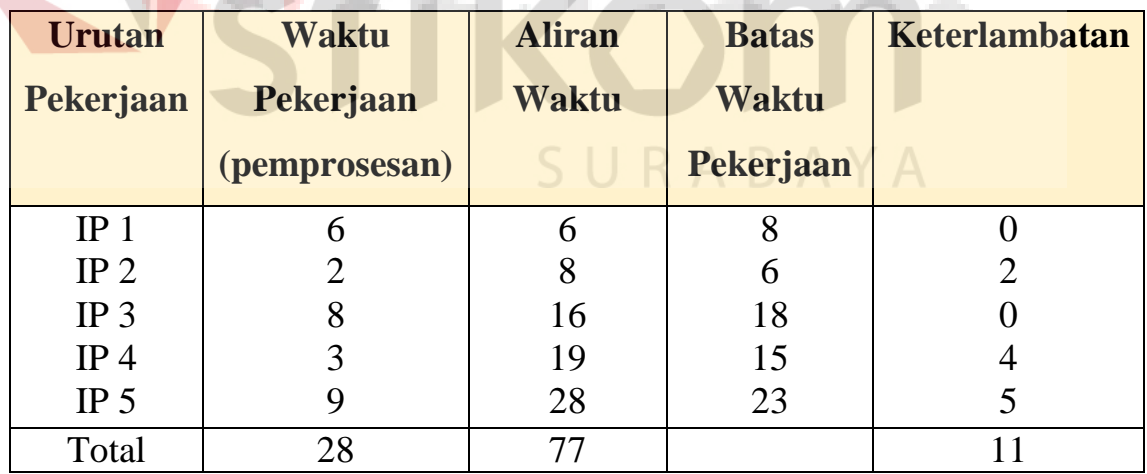

Tabel 3.3 Perhitungan *First Come First Serve* (FCFS)

Aturan FCFS menghasilkan ukuran efektivitas berikut.

a. Waktu penyelesaian rata-rata = 
$$
\frac{\text{Jumlah aliran waktu total}}{\text{Jumlah pekerjaan}}
$$

$$
=\frac{77}{5}=15,4
$$
 hari

b. Utilisasi = 
$$
\frac{\text{Jumlah waktu pengerjaan (pemprosesan)}}{\text{Jumlah aliran waktu total}}
$$

$$
=\frac{28}{77}=36,4\%
$$

c. Jumlah pekerjaan rata-rata dalam sistem  $=$   $\frac{Jumlah \text{ aliran waktu total}}{Jumbar}$ Jumlah waktu pekerjaan

$$
= \frac{77 \text{ hari}}{28 \text{ hari}} = 2,75 \text{ pekerjaan}
$$
d. Keterlambatan pekerjaan rata-rata = 
$$
\frac{\text{Jumlah hari keterlambatan}}{\text{Jumlah pekerjaan}}
$$

$$
=\frac{11}{5}=2,2 \text{ hari}
$$

 $-$ 

### **B.** *Shortest Processing Time* **(SPT)**

Menurut Jay Heizer dan Barry Render (2008:271) pada metode *Shortest Processing Time* (SPT) waktu pemprosesan terpendek. Pekerjaan yang memiliki waktu pemprosesan terpendek ditangani dan diselesaikan terlebih dahulu.

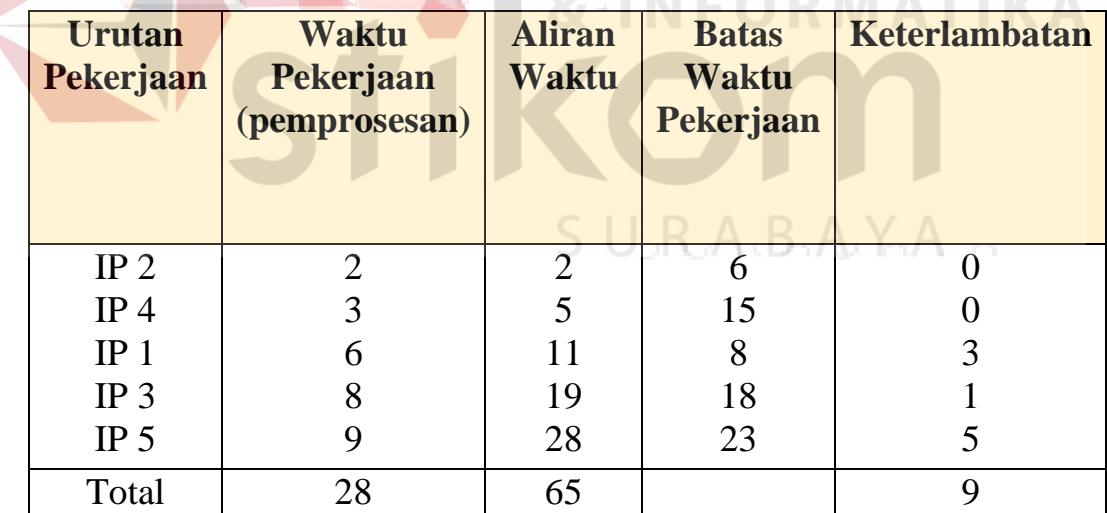

Tabel 3.4 Perhitungan *Shortest Processing Time* (SPT)

Aturan SPT menghasilkan ukuran efektivitas berikut.

a. Waktu penyelesaian rata-rata = 
$$
\frac{65}{5}
$$
 = 13 hari

b. Utilisasi = 
$$
\frac{28}{65}
$$
 = 43,1%

- c. Jumlah pekerjaan rata-rata dalam sistem  $=\frac{65}{28}$  = 2,32 pekerjaan
- d. Keterlambatan pekerjaan rata-rata =  $\frac{9}{5}$  = 1,8 hari

# **C.** *Eearlies Due Dates* **(EDD)**

 Menurut Jay Heizer dan Barry Render (2008:271) pada metode *Earliest Due Date* (EDD) batas waktu paling awal. Pekerjaan dengan batas waktu yang paling awal dikerjakan terlebih dahulu.

| <b>Urutan</b><br>Pekerjaan | <b>Waktu</b><br><b>Pekerjaan</b> | <b>Aliran</b><br><b>Waktu</b> | <b>Batas</b><br><b>Waktu</b> | Keterlambatan                  |
|----------------------------|----------------------------------|-------------------------------|------------------------------|--------------------------------|
|                            | (pemprosesan)                    |                               | <b>Pekerjaan</b>             |                                |
|                            |                                  |                               |                              |                                |
| IP <sub>2</sub>            | $\overline{\mathcal{L}}$         | $\overline{2}$                | 6                            |                                |
| IP <sub>1</sub>            | 6                                | 8                             | 8                            | $\mathbb{R} \mathbb{R} \leq 0$ |
| IP <sub>4</sub>            | 3                                |                               | 15                           |                                |
| IP <sub>3</sub>            |                                  | 19                            | 18                           |                                |
| IP <sub>5</sub>            | Q                                | 28                            | 23                           |                                |
| Total                      | 28                               | 68                            |                              | 6                              |
|                            |                                  |                               |                              |                                |

Tabel 3.5 Perhitungan *Eearlies Due Dates* (EDD)

Aturan EDD menghasilkan ukuran efektivitas berikut. Banda Madalah Pa

a. Waktu penyelesaian rata-rata = 
$$
\frac{68}{5}
$$
 = 13,6 hari

b. Utilisasi = 
$$
\frac{28}{68}
$$
 = 41,2%

c. Jumlah pekerjaan rata-rata dalam sistem  $=\frac{68}{28}$  = 2,43 pekerjaan

d. Keterlambatan pekerjaan rata-rata = 
$$
\frac{6}{5}
$$
 = 1,2 hari

### **D.** *Longest Processing Time* **(LPT)**

 Menurut Jay Heizer dan Barry Render (2008:271) pada metode *Longest Processing Time* (LPT) waktu pemprosesan terpanjang. Pekerjaan yang memiliki waktu pemprosesan lebih panjang, lebih besar biasanya sangat penting dan diutamakan terlebih dahulu.

| <b>Urutan</b><br>Pekerjaan | <b>Waktu</b><br><b>Pekerjaan</b><br>(pemprosesan) | <b>Aliran</b><br><b>Waktu</b> | <b>Batas</b><br><b>Waktu</b><br>Pekerjaan | Keterlambatan |
|----------------------------|---------------------------------------------------|-------------------------------|-------------------------------------------|---------------|
| IP <sub>5</sub>            | 9                                                 | 9                             | 23                                        |               |
| IP <sub>3</sub>            | 8                                                 | 17                            | 18                                        |               |
| IP <sub>1</sub>            | 6                                                 | 23                            | 8                                         | 15            |
| IP <sub>4</sub>            | 3                                                 | 26                            | 15                                        | 11            |
| IP <sub>2</sub>            | $\mathcal{D}$                                     | 28                            |                                           | 22            |
| Total                      | 28                                                | 103                           |                                           | 48            |

Tabel 3.6 Perhitungan *Longest Processing Time* (LPT)

Aturan LPT menghasilkan ukuran efektivitas berikut.

a. Waktu penyelesaian rata-rata = 
$$
\frac{103}{5}
$$
 = 20,6

b. Utilisasi = 
$$
\frac{28}{103}
$$
 = 27,2%

c. Jumlah pekerjaan rata-rata dalam sistem  $=\frac{103}{28}$  = 3,68 pekerjaan

d. Keterlambatan pekerjaan rata-rata =  $\frac{48}{5}$  = 9,6 hari

Hasil perhitungan empat metode menggunakan aturan priority di atas akan dilakukan evaluasi berupa waktu penyelesaian rata-rata, utilisasi, jumlah pekerjaan rata-rata dalam system, dan keterlambatan rata-rata. Dari hasil tersebut

SUSRJARBAARYAAY A

nantinya akan membantu mengevaluasi proses penjadwalan produksi pada PT. Hume Sakti Indonesia.

Dari hasil proses terebut akan menghasilkan *output* yaitu hasil evaluasi (FCFS, SPT, EDD, LPT), laporan penjawalan, laporan pesanan pembeli, jadwal produksi per kontrak, jadwal produksi bulanan, jadwal material per kontrak, jadwal material bulanan, *instruksi* produksi.

# **3.2.1** *Data Flow Diagram* **(DFD)**

# *A. Context Diagram*

*Context digram* ini merupakan hal yang pertama yang harus dibuat dalam rangkaian suatu DFD yang menggambarkan entitas-entitas yang berhubungan dengan suatu sistem. *Context diagram* untuk sistem penjadwalan produksi menggunakan aturan prioritas ini dapat dilihat pada Gambar 3.3

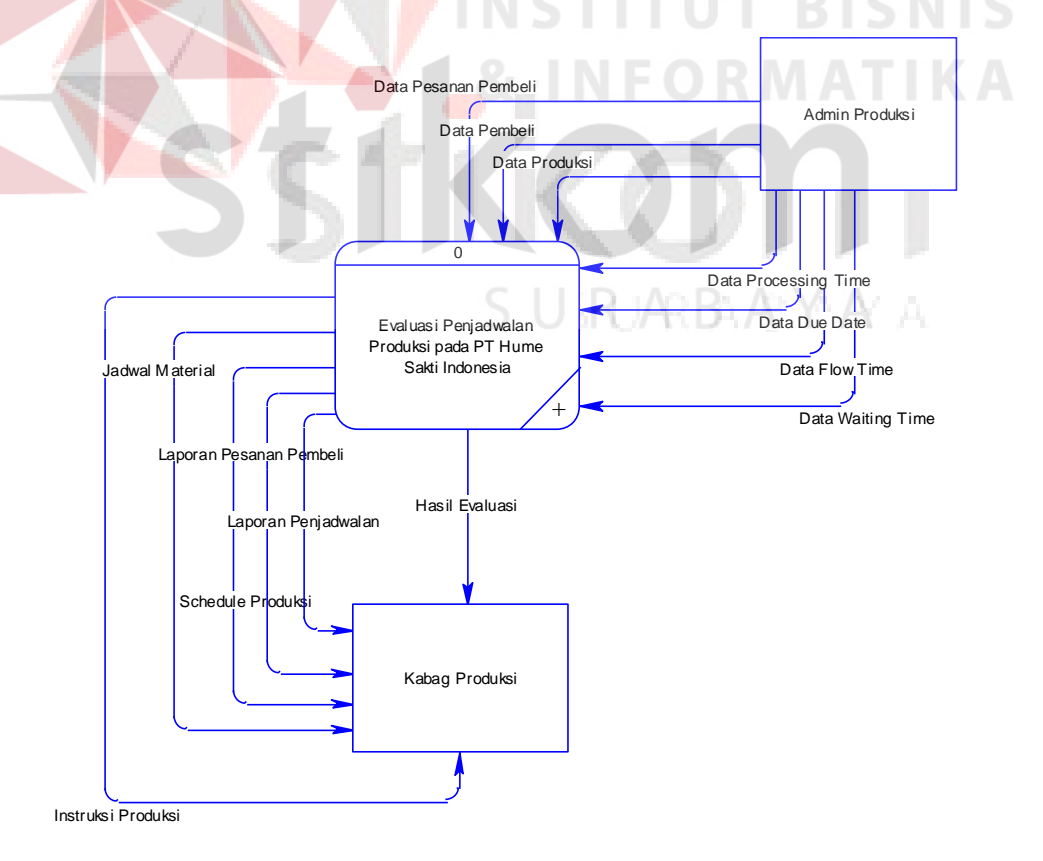

Gambar 3.3 *Context Diagram* Rancang Bangun Evaluasi Penjadwalan Produksi

# **B. Diagram Berjenjang**

Langkah selanjutnya dalam rangkaian suatu DFD setelah membuat *Context Diagram,* adalah membuat diagram berjenjang. Diagram berjenjang ini digunakan untuk menampilkan semua proses yang terdapat pada suatu aplikasi tertentu dengan jelas dan terstruktur. Diagram berjenjang untuk sistem informasi penjadwalan produksi menggunakan aturan prioritas bisa dilihat pada Gambar 3.4

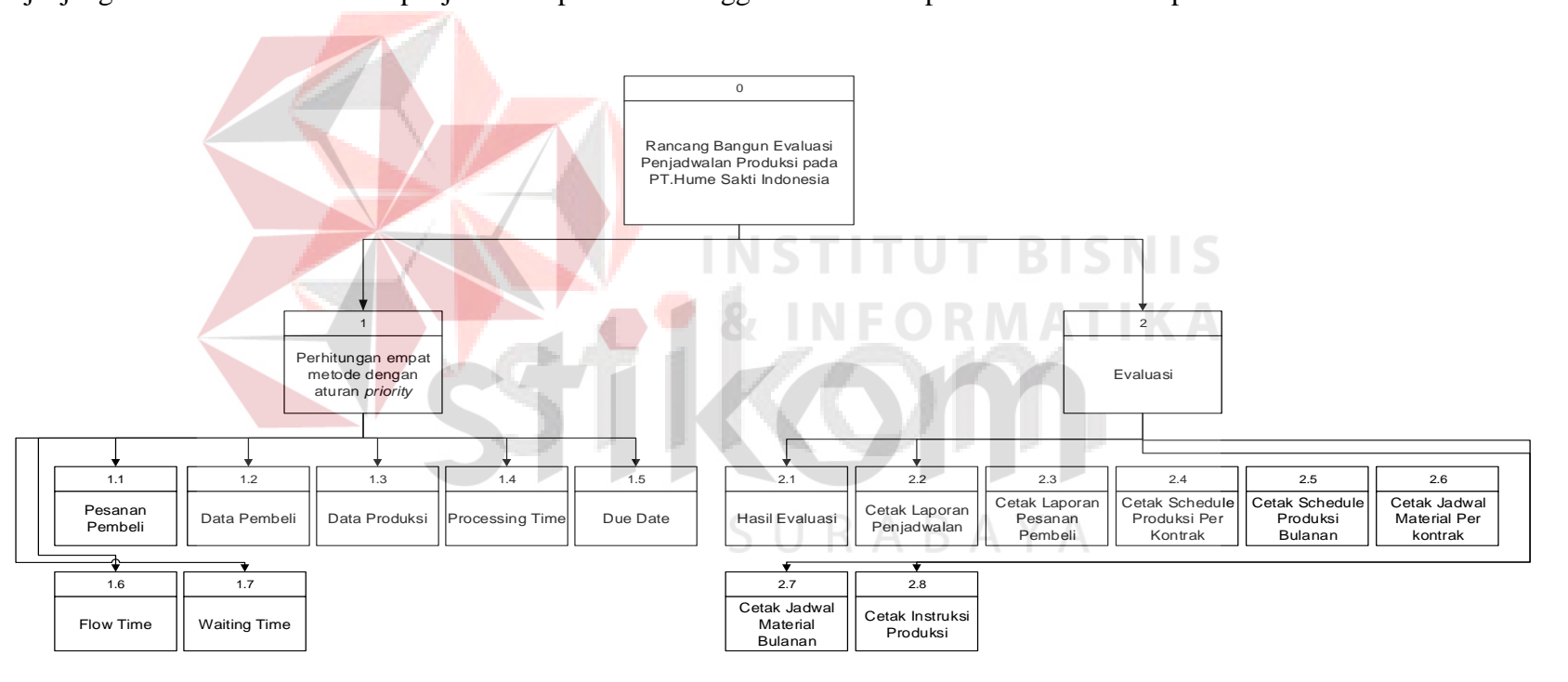

Gambar 3.4 Diagram Berjenjang Rancang Bangun Evaluasi Penjadwalan Produksi Menggunakan Aturan Prioritas

# **C. DFD Level 0 Rancang Bangun Evaluasi Penjadwalan Produksi**

 Langkah selanjutnya setelah membuat diagram berjenjang, yaitu mengambarkan diagram yang lebih rinci lagi dari *context diagram* dan sesuai dengan diagram berjenjang yang disebut dengan DFD Level 0 yang bisa dilihat pada Gambar 3.5

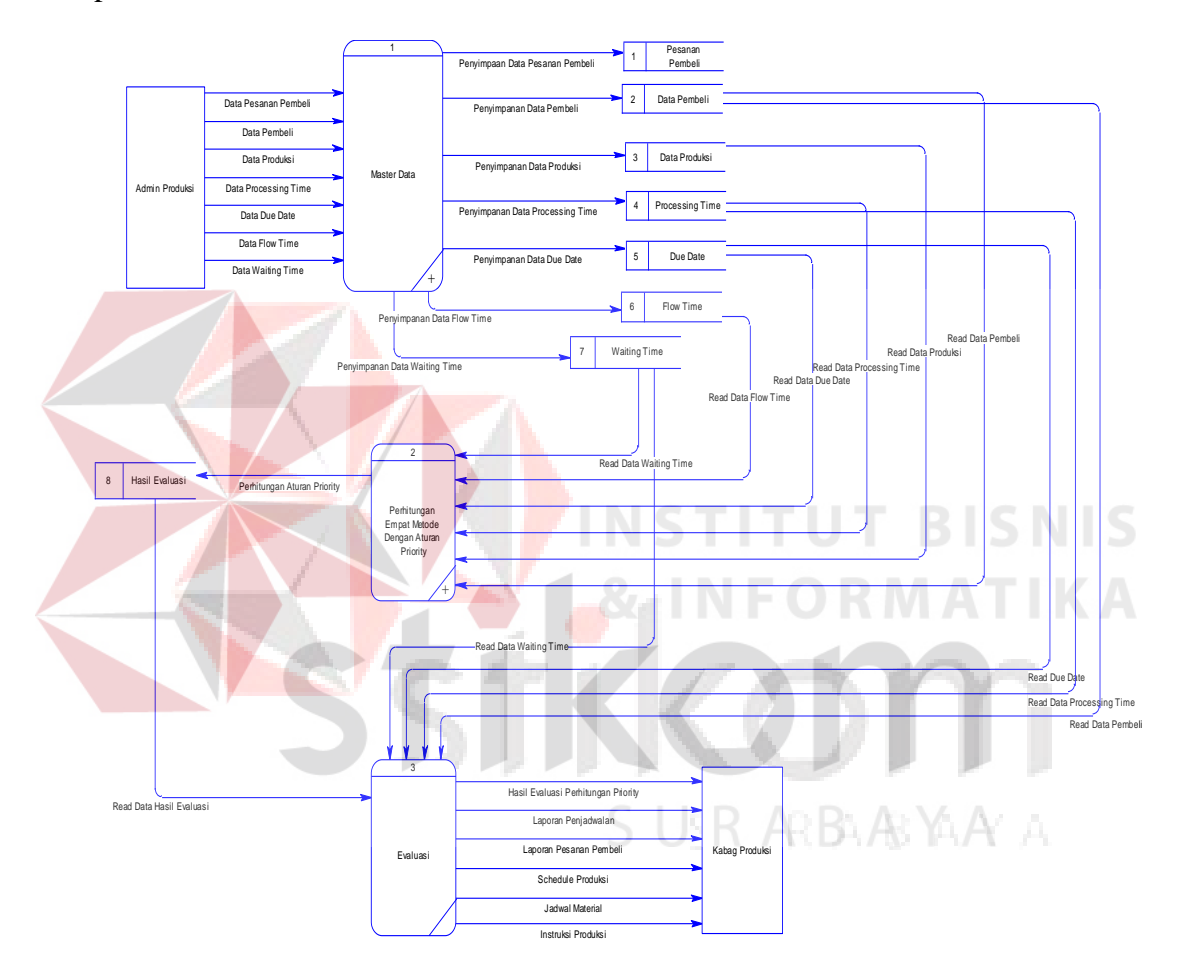

Gambar 3.5 DFD Level 0 Rancang Bangun Evaluasi Penjadwalan Produksi

### **D. DFD Level 1 Perhitungan Empat Metode Dengan Aturan** *Priority*

Pada Gambar 3.6 adalah rincian proses / *decompose* dari sub proses perhitungan empat metode dengan aturan *priority* yang ada pada DFD Rancang Bangun Evaluasi Penjadwalan Produksi Pada PT. Hume Sakti Indonesia. Di dalam sub proses perhitungan empat metode dengan aturan *priority* dibagi menjadi tiga sub proses lagi yaitu *approve* pesanan, perhitungan aturan *priority*, hasil perhitungan dengan aturan *priority*.

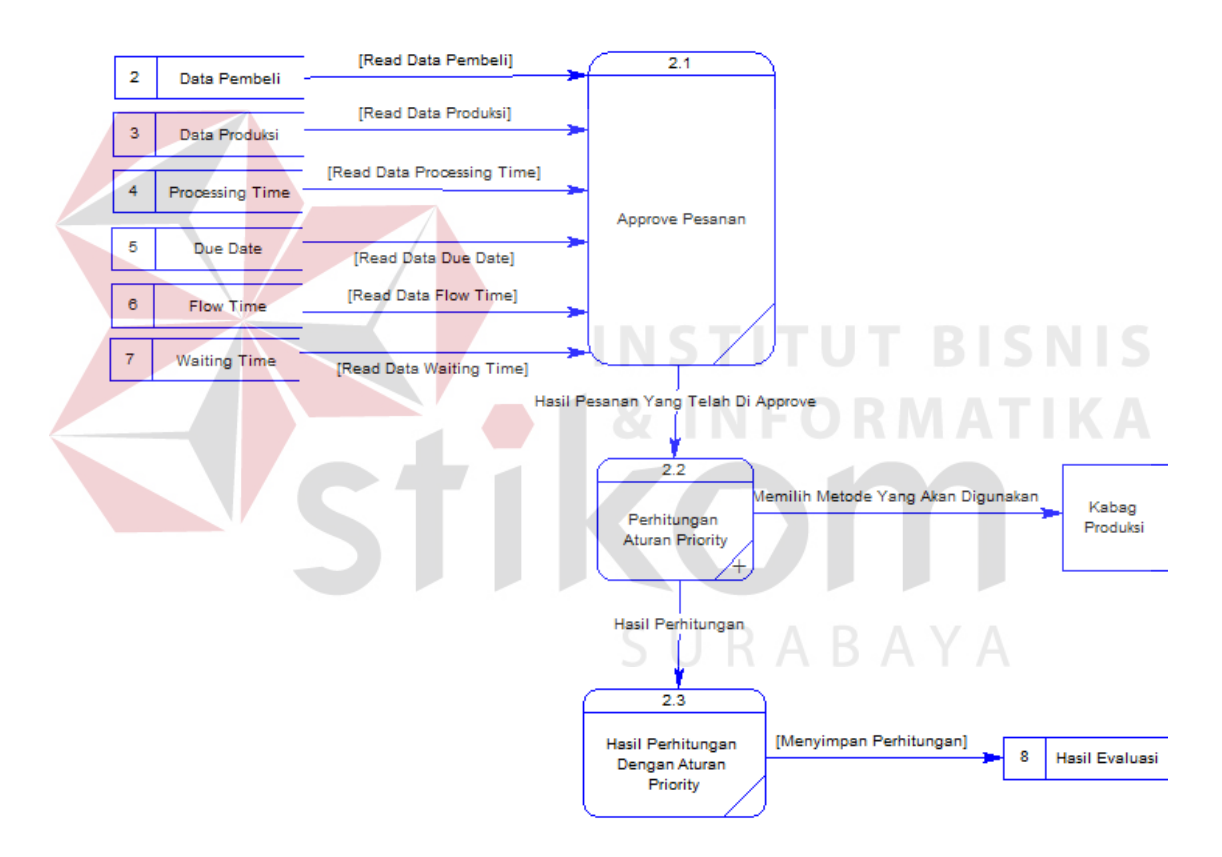

Gambar 3.6 DFD Level 1 Perhitungan Empat Metode Dengan Aturan *Priority*

# **E. DFD Level 2 Perhitungan Aturan** *Priority*

Pada Gambar 3.7 adalah rincian proses / *decompose* dari sub proses perhitungan aturan *priority* yang ada pada DFD Rancang Bangun Evaluasi Penjadwalan Produksi Pada PT. Hume Sakti Indonesia. Di dalam sub proses perhitungan aturan *priority* dibagi menjadi empat sub proses lagi yaitu metode FCFS, SPT, EDD, dan LPT.

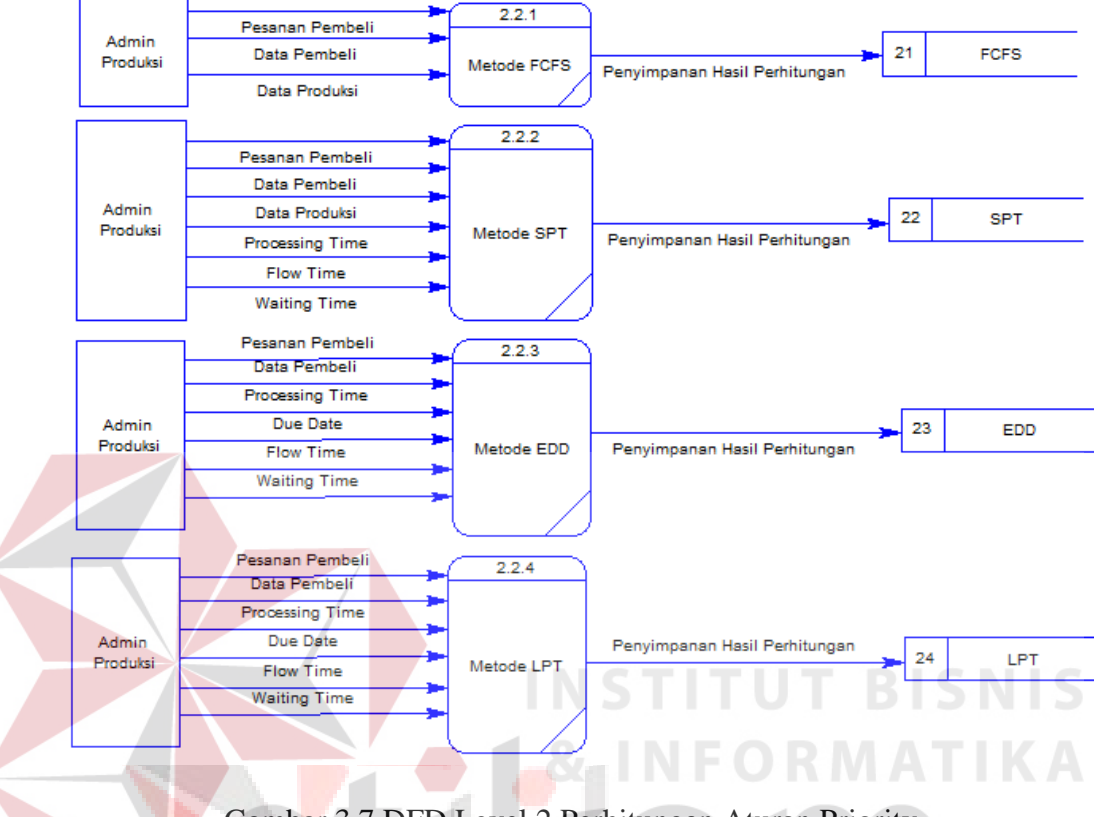

Gambar 3.7 DFD Level 2 Perhitungan Aturan Priority

# **3.2.2** *Entity Relationship Diagram* **(ERD)**

ERD adalah suatu desain sistem untuk merepresentasikan model data yang ada pada sistem dan didalamnya terdapat *entity* dan *relationship*. ERD ini menggambarkan tabel-tabel dan relasinya yang ada pada rancang bangun evaluasi penjadwalan produksi. ERD dibagi menjadi dua, yaitu *Conceptual Data Model* (CDM) dan *Physical Data Model* (PDM).

### **A.** *Conceptual Data Model* **(CDM)**

CDM menggambarkan secara keseluruhan konsep terstruktur basis data yang dirancang untuk suatu program atau aplikasi. CDM dapat dilihat pada Gambar 3.8

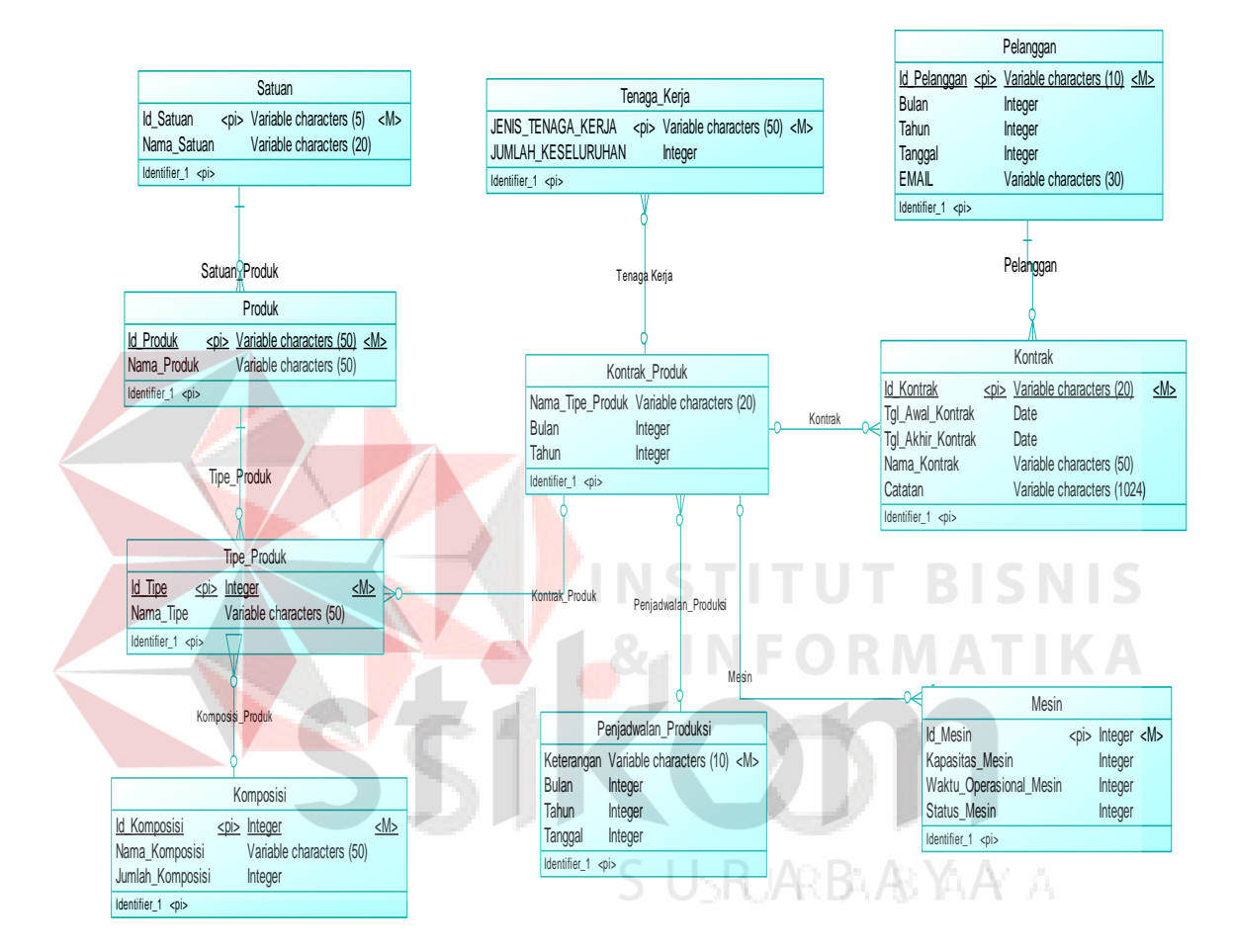

Gambar 3.8 CDM Rancang Bangun Evaluasi Penjadwalan Produksi

# **B.** *Physical Data Model* **(PDM)**

PDM menggambarkan secara detail konsep rancangan basis data yang dirancang untuk suatu program aplikasi. PDM merupakan hasil *generate* dari CDM. PDM dapat dilihat pada Gambar 3.9

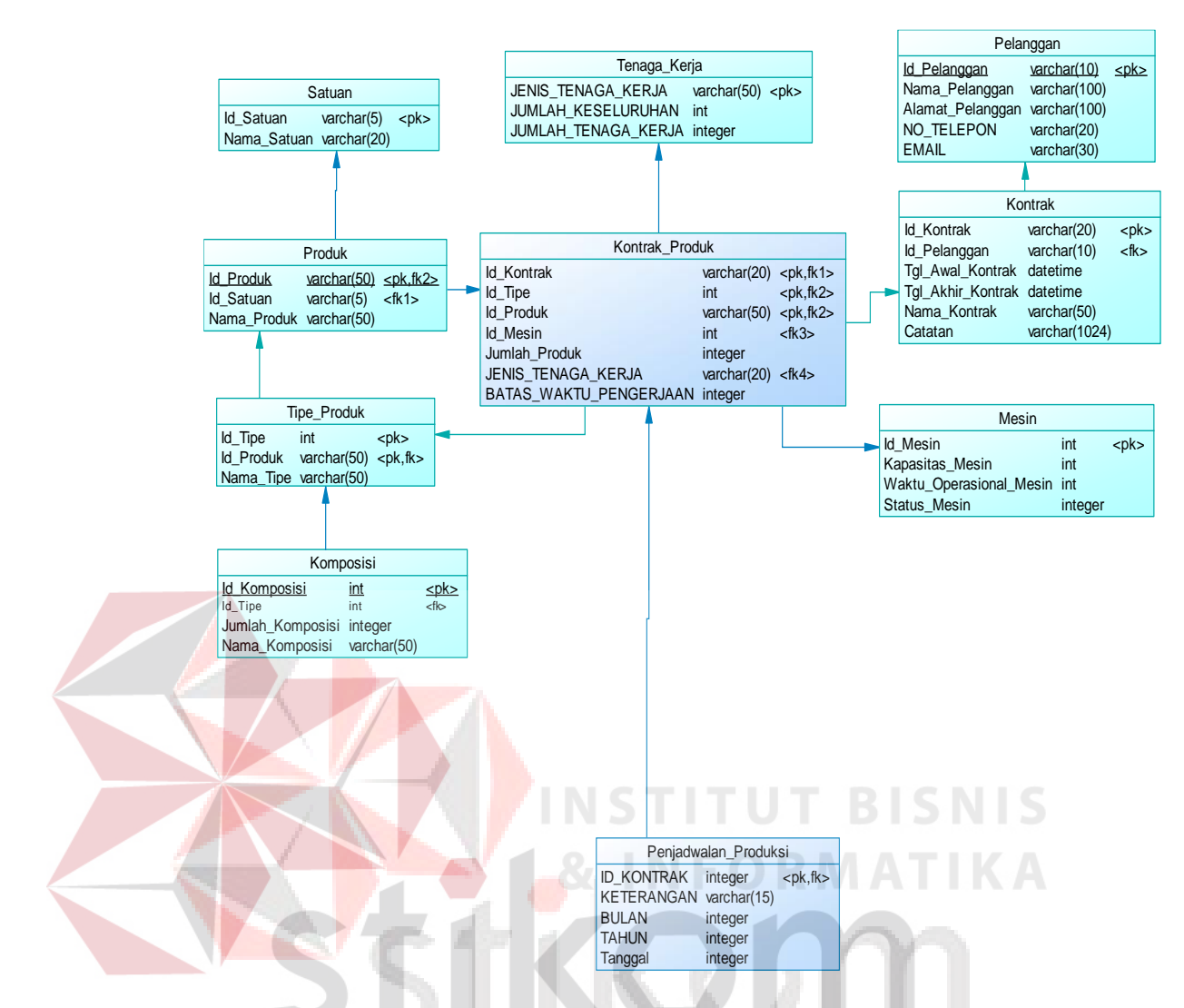

Gambar 3.9 PDM Rancang Bangun Evaluasi Penjadwalan Produksi

**SUSRJARBAARYAAY A** 

### **3.2.3 Struktur Tabel**

Daftar struktur tabel dalam rancang bangun evaluasi penjadwalan produksi adalah sebagai berikut:

# **A. Tabel Master Kontrak**

Nama Tabel : Kontrak

Fungsi : Menyimpan data *master* kontrak

| <b>Nama Field</b>   | <b>Tipe Data</b> | <b>Constraint</b> |
|---------------------|------------------|-------------------|
|                     |                  |                   |
| <b>ID KONTRAK</b>   | VARCHAR(20)      | Primary Key       |
|                     |                  |                   |
| <b>ID PELANGGAN</b> | VARCHAR(10)      | Foreign key       |
|                     |                  |                   |
| TGL_AWAL_KONTRAK    | <b>DATETIME</b>  |                   |
|                     |                  |                   |
| TGL AKHIR KKONTRAK  | <b>DATETIME</b>  |                   |
|                     |                  |                   |
|                     | <b>VARCHAR</b>   |                   |
| NAMA_KONTRAK        | (50)             |                   |
|                     |                  |                   |
|                     | <b>VARCHAR</b>   |                   |
| <b>CATATAN</b>      | (1024)           |                   |

Tabel 3.8 Tabel Master Kontrak

# **B. Tabel Master Mesin**

Nama Tabel : Mesin

# Fungsi : Menyimpan data *master* mesin<br>
TUT BISNIS

Tabel 3.9 Tabel Master Mesin RMATIKA

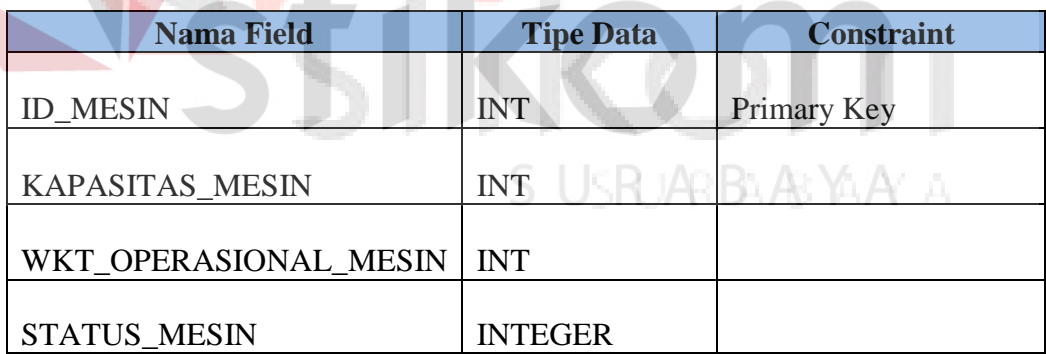

# **C. Tabel Master Tenaga Kerja**

Nama Tabel : tenaga\_kerja

Fungsi : Menyimpan data *master* tenaga kerja

Tabel 3.11 Tabel Master Tenaga Kerja

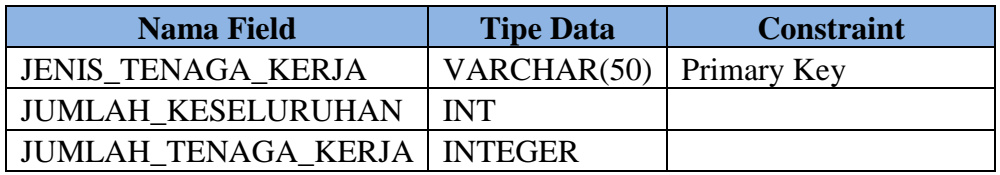

# **D. Tabel Master Kontrak Produk**

Nama Tabel : Kontrak\_Produk

Fungsi : Menyimpan data *master* kontrak\_produk

Tabel 3.12 Tabel Master kontrak produk

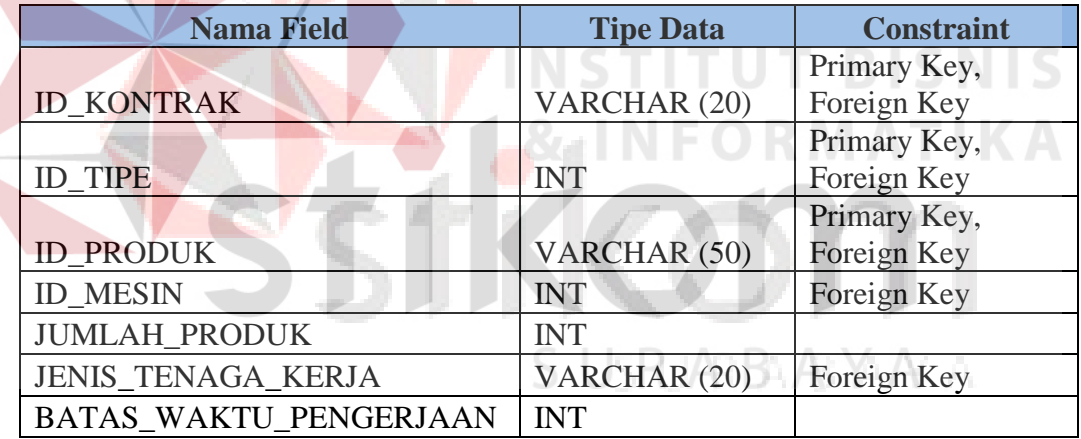

## **E. Tabel Master Penjadwalan Produksi**

Nama Tabel : Penjadwalan\_Produksi

Fungsi : Menyimpan data *master* penjadwalan produksi

| <b>Nama Field</b> | <b>Tipe Data</b> | <b>Constraint</b>    |
|-------------------|------------------|----------------------|
|                   |                  | Primary Key, Foreign |
| <b>ID KONTRAK</b> | <b>INTEGER</b>   | Key                  |
| <b>TANGGAL</b>    | <b>INTEGER</b>   |                      |
| <b>KETERANGAN</b> | VARCHAR(15)      |                      |
| <b>BULAN</b>      | <b>INTEGER</b>   |                      |
| <b>TAHUN</b>      | <b>INTEGER</b>   |                      |

Tabel 3.13 Tabel Master Penjadwalan Produksi

# **F. Tabel Master Komposisi**

Nama Tabel : komposisi

# Fungsi : Menyimpan data *master* komposisi

Tabel 3.14 Tabel Master komposisi

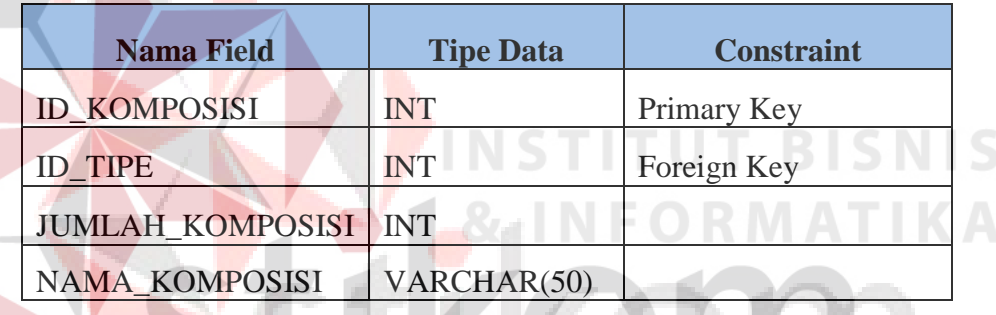

# **G. Tabel Master Tipe Produk**

Nama Tabel : tipe\_produk

# Fungsi : Menyimpan data *master* tipe produk

# Tabel 3.15 Tabel Master Tipe Produk

SUSRJARBARYAA A

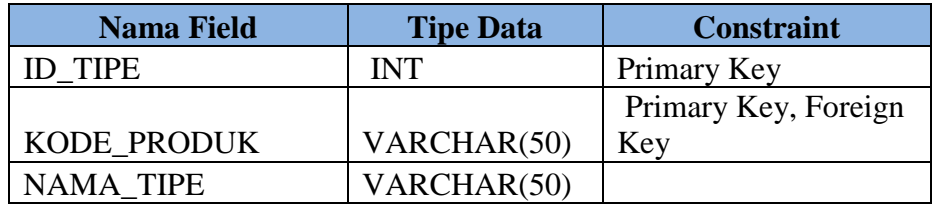

### **H. Tabel Master Produk**

Nama Tabel : produk

Fungsi : Menyimpan data *master* produk

Tabel 3.16 Tabel Master Produk

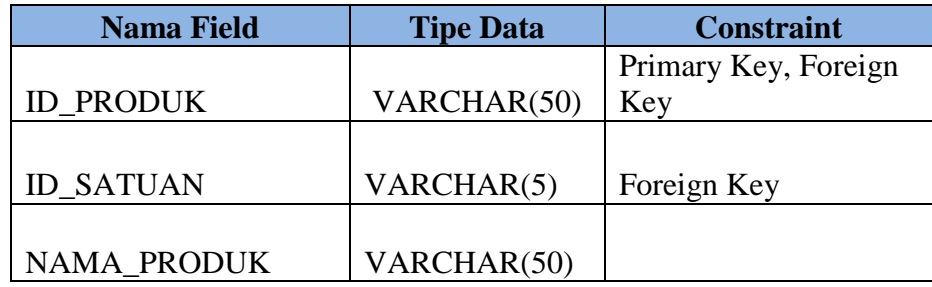

# **I. Tabel Master Satuan**

Nama Tabel : satuan

Fungsi : Menyimpan data *master* satuan

Tabel 3.17 Tabel Master Satuan

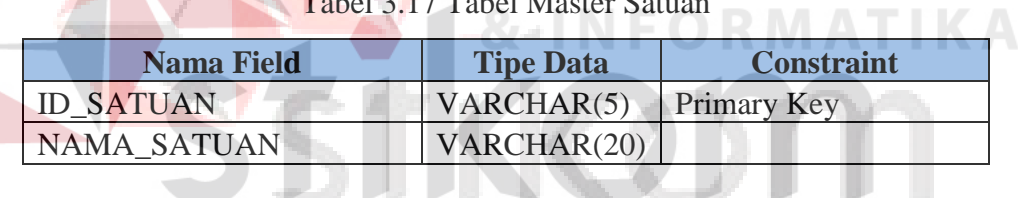

### **3.2.4 Perancangan Desain** *Input* **dan** *Output* RARYA AY A

Desain *input* dan *output* merupakan acuan dalam menentukan desain komponen sistem informasi. Desain *input* dan *output* ini berupa rancangan *formform* yang digunakan untuk membantu dalam rancang bangun evaluasi penjadwalan produksi. Berikut ini adalah desain *input* dan *output* tersebut:

### **3.2.5 Desain** *Output* **Data Perhitungan Empat Metoode Menggunakan Aturan** *Priority*   $\mathcal{L}^{\text{max}}$

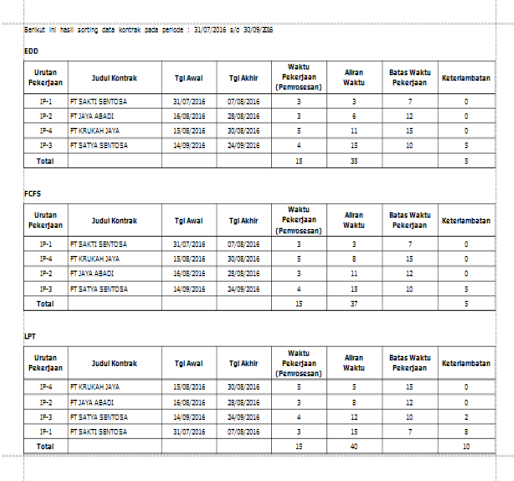

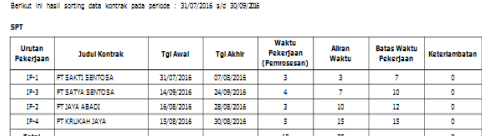

Gambar 3.10 Desain *Output* Data Perhitungan Empat Metode Menggunakan Aturan *Priority*.

Gambar 3.10 diatas adalah desain *output* data perhitungan empat metode menggunakan aturan *priority* yang berfungsi untuk menampilkan hasil perhitungan menggunakan aturan *priority* sesuai dengan periode yang dibutuhkan.

# **3.2.6 Desain** *Output* **Hasil Evaluasi Perhitungan Empat Metoode Menggunakan Aturan** *Priority*

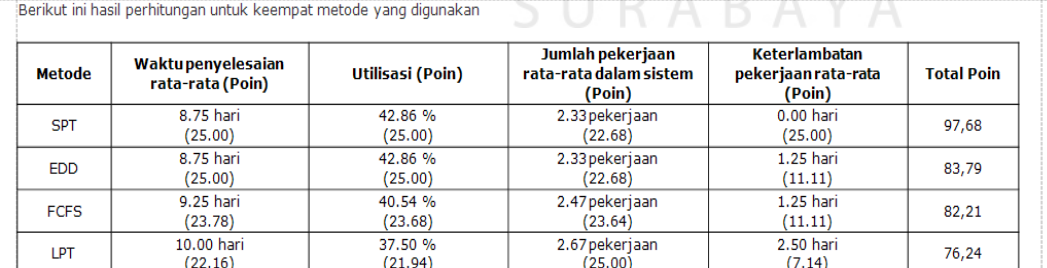

**Kesimpulan:** 

Dari keempat metode penjadwalan yang digunakan, metode yang terbaik adalah SPT

Gambar 3.11 Desain *Output* Hasil Evaluasi Perhitungan Empat Metode Menggunakan Aturan *Priority*.

Gambar 3.11 diatas adalah desain *output* hasil evaluasi perhitungan empat metode menggunakan aturan *priority* berfungsi untuk menampilkan hasil evaluasi produksi berupa kesimpulan metode yang akan digunakan.

# **3.2.7 Desain** *Output Update* **Penjadwalan**

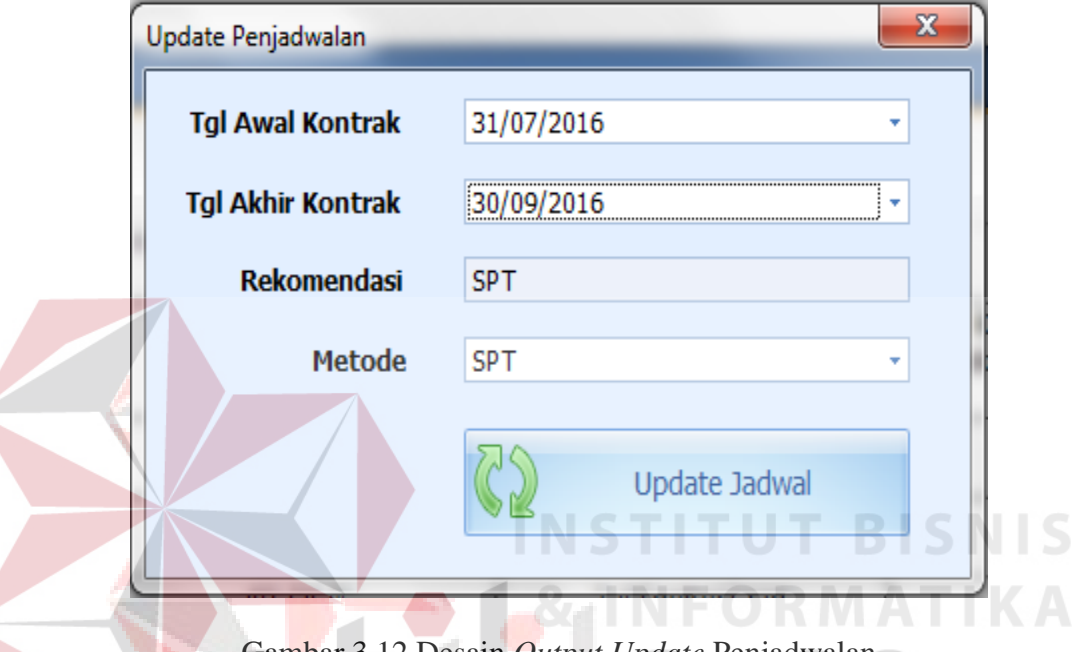

Gambar 3.12 Desain *Output Update* Penjadwalan

Gambar 3.12 diatas adalah desain *output update* penjadwalan yang berfungsi untuk menampilkan hasil evaluasi dari perhitungan empat metode menggunakan aturan *prority*, pada desain update penjadwalan terdapat hasil evaluasi metode yang akan digunakan, admin juga dapat memilih metode sesuai dengan kebutuhan perusahaan.

# **3.2.8 Desain** *Output* **Status Mesin**

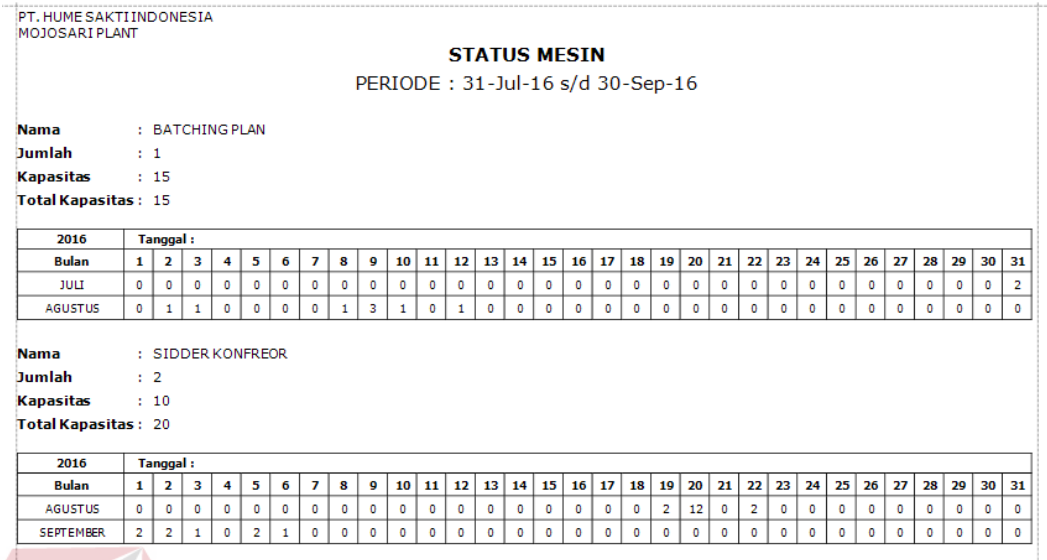

Gambar 3.13 Desain *Output* Status Mesin

Gambar 3.13 diatas adalah desain *output* status mesin berfungsi untuk menampilkan hasil kapasitas dan jumlah mesin yang telah digunakan sesuai dengan periode yang dipilih. **SGINFORMAT IKA** 

# **3.2.9 Desain** *Output* **Pesanan Pembeli Per Periode**

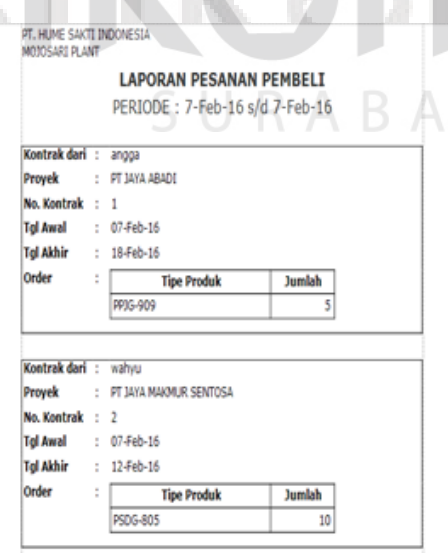

**YAA** A

Gambar 3.14 Desain *Output* Pesanan Pembeli Per Periode.

Gambar 3.14 diatas adalah desain *output* pesanan pembeli per periode berfungsi untuk menampilkan hasil laporan pesanan pembeli per periode. Pada desain *output* ini terdapat menu tanggal awal dan tanggal akhir yang digunakan untuk mencari hasil kontrak sesuai periode yang diinginkan, serta *button preview* untuk menampilkannya.

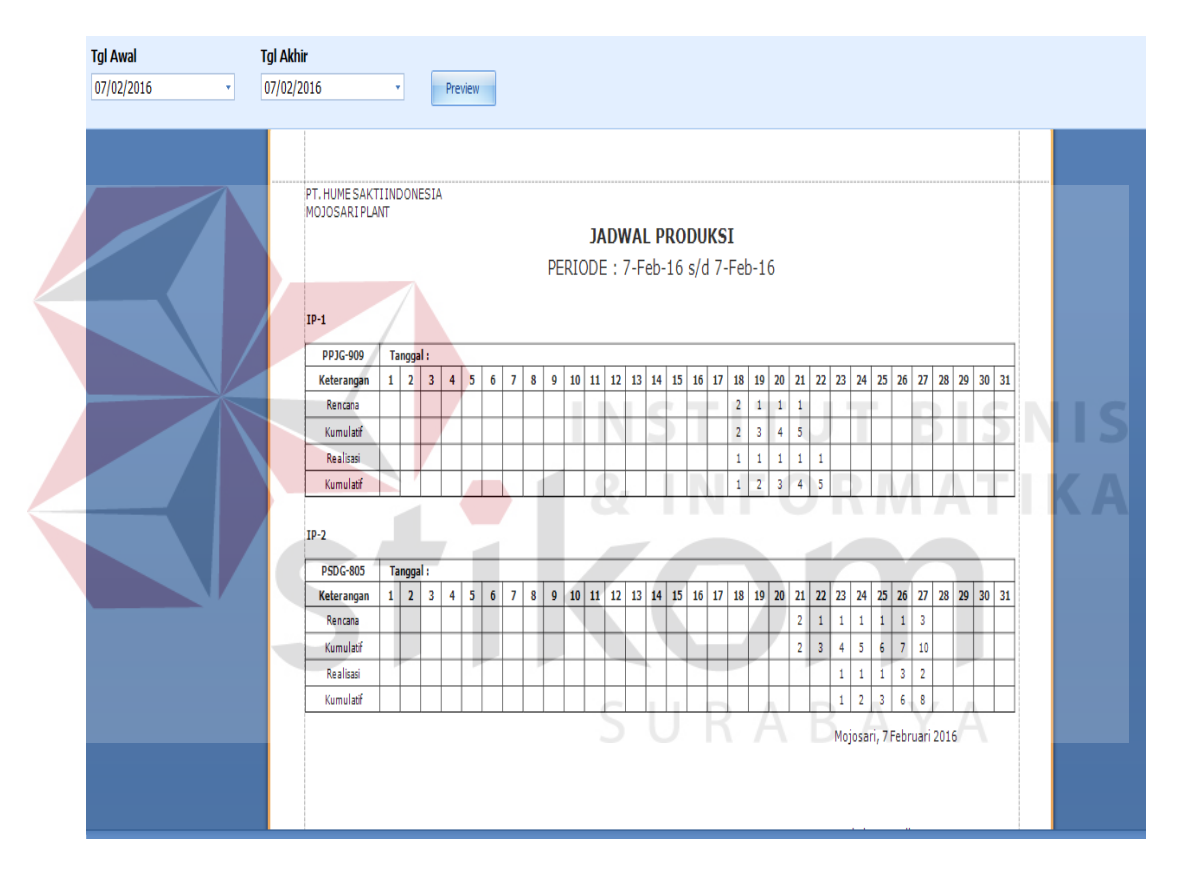

**3.2.10 Desain** *Output Schedule* **Produksi Per Kontrak** 

Gambar 3.15 Desain *Output Schedule* Produksi Per Kontrak.

Gambar 3.15 diatas adalah desain *output schedule* produksi per kontrak yang berfungsi untuk menampilkan hasil produksi per kontrak. Pada desain *output* ini terdapat menu tanggal awal dan tanggal akhir yang digunakan untuk mencari hasil kontrak sesuai periode yang diinginkan, serta *button preview* untuk menampilkannya.

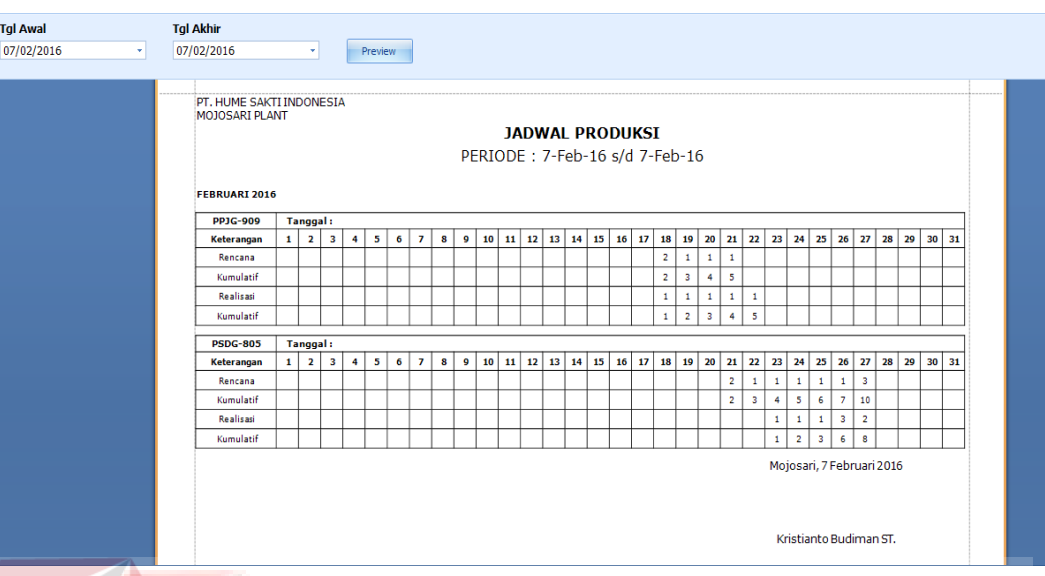

# **3.2.11 Desain** *Output Schedule* **Produksi Per Periode**

Gambar 3.16 Desain *Output Schedule* Produksi Per Periode.

Gambar 3.16 diatas adalah desain *output schedule* produksi per periode yang berfungsi untuk menampilkan hasil produksi per periode. Pada desain *output* ini terdapat menu tanggal awal dan tanggal akhir yang digunakan untuk mencari hasil kontrak sesuai periode yang diinginkan, serta *button preview* untuk menampilkannya.

**3.2.12 Desain** *Output* **Jadwal** *Material* **Per Kontrak** 

| <b>Tgl Awal</b><br>07/02/2016 | ×                                          | <b>Tgl Akhir</b> | 07/02/2016                        |                         |           |            | v         |                         | <b>Preview</b> |              |            |           |           |           |           |           |           |           |                             |                                |           |     |           |           |           |           |           |                                                     |           |           |           |           |              |
|-------------------------------|--------------------------------------------|------------------|-----------------------------------|-------------------------|-----------|------------|-----------|-------------------------|----------------|--------------|------------|-----------|-----------|-----------|-----------|-----------|-----------|-----------|-----------------------------|--------------------------------|-----------|-----|-----------|-----------|-----------|-----------|-----------|-----------------------------------------------------|-----------|-----------|-----------|-----------|--------------|
|                               | PT. HUME SAKTI INDONESIA<br>MOJOSARI PLANT |                  |                                   |                         |           |            |           |                         |                |              |            |           |           |           |           |           |           |           | <b>MATERIAL REQUISITION</b> |                                |           |     |           |           |           |           |           |                                                     |           |           |           |           |              |
|                               |                                            |                  |                                   |                         |           |            |           |                         |                |              |            |           |           |           |           |           |           |           |                             | PERIODE: 7-Feb-16 s/d 7-Feb-16 |           |     |           |           |           |           |           |                                                     |           |           |           |           |              |
|                               | $IP-1$<br><b>Material</b>                  | $\mathbf{1}$     | <b>Tanggal:</b><br>$\overline{2}$ | $\overline{\mathbf{3}}$ | 4         | 5          | 6         | $\mathbf{z}$            | 8              | $\mathbf{9}$ | 10         | 11        | 12        | 13        | 14        | 15        | 16        | 17        | 18                          | 19                             | 20        | 21  | 22        | 23        | 24        | 25        | 26        | 27                                                  | 28        | 29        | 30        | 31        | <b>Total</b> |
|                               | <b>AIR</b>                                 | $\bullet$        | $\bullet$                         | ۰                       | $\bullet$ | ۰          | $\bullet$ | $\bullet$               | $\bullet$      | ۰            | ۰          | ۰         | ۰         | $\bullet$ | $\bullet$ | $\bullet$ | $\bullet$ | ۰         | 19                          | 10                             | 10        | 10  | $\bullet$ | $\bullet$ | $\bullet$ | ۰         | $\bullet$ | ۰                                                   | ۰         | ۰         | $\bullet$ | $\bullet$ | 49           |
|                               | <b>SEMEN</b>                               | $\bullet$        | $\circ$                           | $\bullet$               | $\bullet$ | $\bullet$  | $\bullet$ | $\bullet$               | $\bullet$      | $\circ$      | $\bullet$  | $\circ$   | $\bullet$ | $\bullet$ | $\bullet$ | $\bullet$ | $\bullet$ | $\bullet$ | 190                         | 95                             | 95        | 95  | $\bullet$ | $\bullet$ | $\circ$   | $\bullet$ | $\bullet$ | $\circ$                                             | $\bullet$ | $\circ$   | $\bullet$ | $\circ$   | 475          |
|                               |                                            |                  |                                   |                         |           |            |           |                         |                |              |            |           |           |           |           |           |           |           |                             |                                |           |     |           |           |           |           |           |                                                     |           |           |           |           |              |
|                               | $IP-2$                                     |                  | Tanggal:                          |                         |           |            |           |                         |                |              |            |           |           |           |           |           |           |           |                             |                                |           |     |           |           |           |           |           |                                                     |           |           |           |           |              |
|                               | <b>Material</b>                            | $\mathbf{1}$     | $\overline{2}$                    | $\overline{\mathbf{3}}$ | 4         | 5          | 6         | $\overline{\mathbf{z}}$ | 8              | 9            | 10         | 11        | 12        | 13        | 14        | 15        | 16        | 17        | 18                          | 19                             | 20        | 21  | 22        | 23        | 24        | 25        | 26        | 27                                                  | 28        | 29        | 30        | 31        | <b>Total</b> |
|                               | <b>AIR</b>                                 | $\circ$          | $\bullet$                         | $\circ$                 | $\circ$   | $^{\circ}$ | $\bullet$ | $\bullet$               | $\bullet$      | $^{\circ}$   | $^{\circ}$ | $\bullet$ | ۰         | $\bullet$ | $\circ$   | $\bullet$ | $\bullet$ | $\bullet$ | $\bullet$                   | $\bullet$                      | $\circ$   | 10  | 5         | -5        | -5        | 5         | -5        | 15                                                  | $\circ$   | $\bullet$ | $\bullet$ | $\circ$   | 50           |
|                               | <b>SEMEN</b>                               | $\bullet$        | $\bullet$                         | $\bullet$               | $\bullet$ | ۰          | $\bullet$ | $\bullet$               | $\bullet$      | $\bullet$    | $\bullet$  | $\bullet$ | ۰         | $\bullet$ | $\bullet$ | $\bullet$ | $\bullet$ | $\bullet$ | ۰                           | $^{\circ}$                     | $\bullet$ | 100 | 50        | 50        | 50        | 50        | 50        | 150                                                 | $\bullet$ | $\bullet$ | $\bullet$ | $\bullet$ | 500          |
|                               |                                            |                  |                                   |                         |           |            |           |                         |                |              |            |           |           |           |           |           |           |           |                             |                                |           |     |           |           |           |           |           | Mojosari, 7 Februari 2016<br>Kristianto Budiman ST. |           |           |           |           |              |

Gambar 3.17 Desain *Output* Jadwal *Material* Per Kontrak

Gambar 3.17 diatas adalah desain *output* jadwal *material* per kontrak yang berfungsi untuk menampilkan hasil jadwal *material* per kontrak. Pada desain *output* ini terdapat menu tanggal awal dan tanggal akhir yang digunakan untuk mencari hasil kontrak yang diinginkan, serta *button preview* untuk menampilkannya.

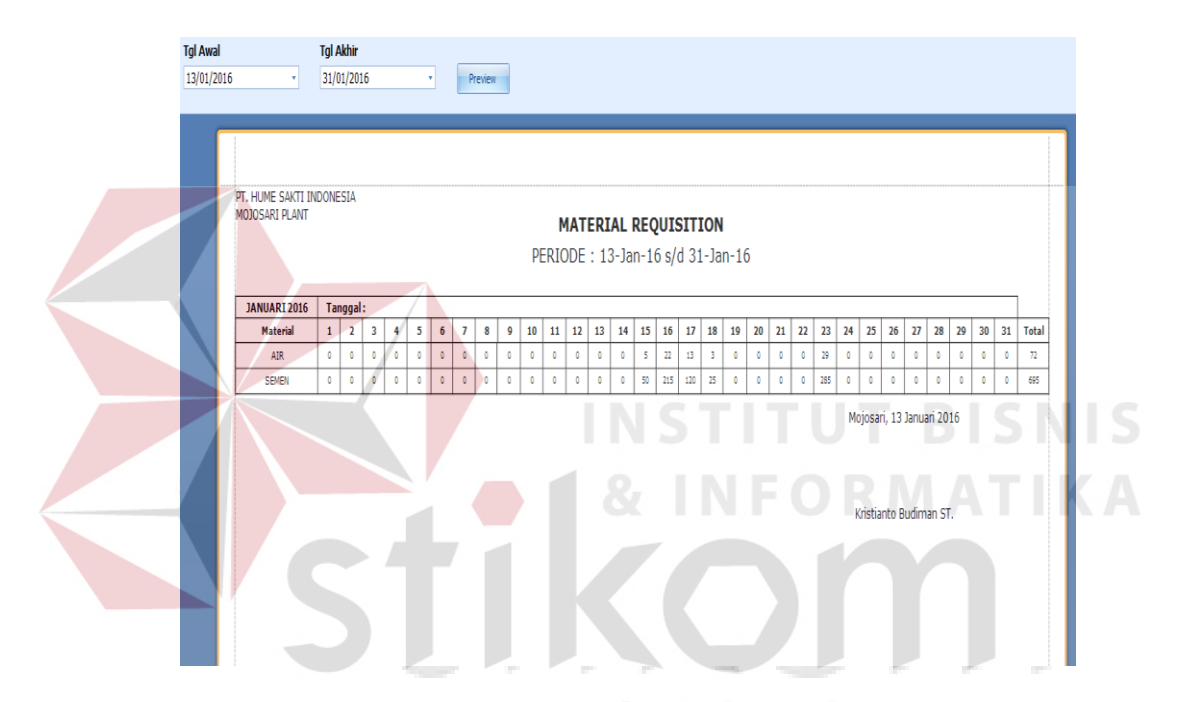

### **3.2.13 Desain** *Output* **Jadwal** *Material* **Per Periode**

Gambar 3.18 Desain *Output* Jadwal *Material* Per Periode

Gambar 3.18 diatas adalah desain *output material requisition* yang berfungsi untuk menampilkan hasil *material requisition*. Pada desain *output* ini terdapat menu tanggal awal dan tanggal akhir yang digunakan untuk mencari hasil kontrak sesuai periode yang diinginkan, serta *button preview* untuk menampilkannya.

# **3.2.14 Desain** *Input Login*

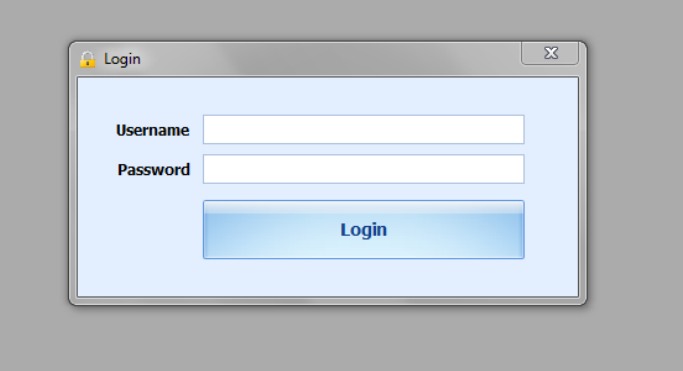

# Gambar 3.19 Desain *Input Login*

ISHINFORMATIKA

Gambar 3.19 diatas adalah desain *input login* yang berfungsi sebagai *authentification* pengguna sistem penjadwalan produksi ini. Setiap pengguna yang sudah terdaftar atau telah ada dalam sistem, dapat masuk ke sistem dengan memasukkan username dan password. NSTITUTESISNIS

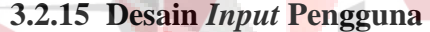

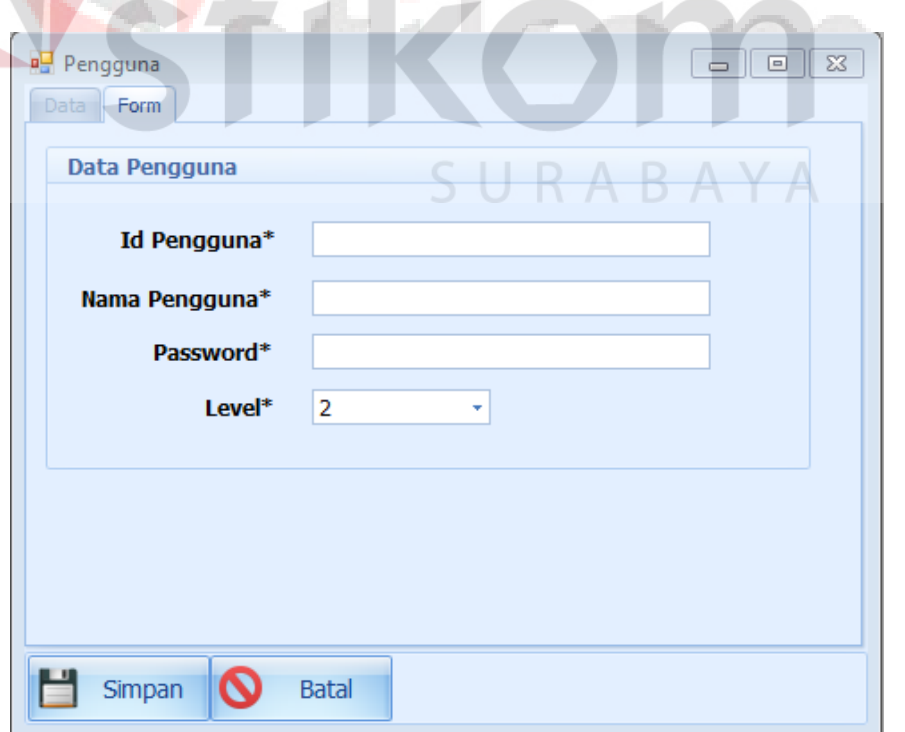

Gambar 3.20 Desain *Input* Pengguna

Gambar 3.20 diatas adalah desain *input* tambah pengguna yang berfungsi untuk menyimpan data pengguna sistem yang terdiri dari *priveledge*, *username*, *password*, *confirm password*, dan status. *Textbox password* dengan *texbox confirm password* harus sama isinya, jik berbeda dalam pengisiannya, maka data pengguna tidak akan bisa disimpan.

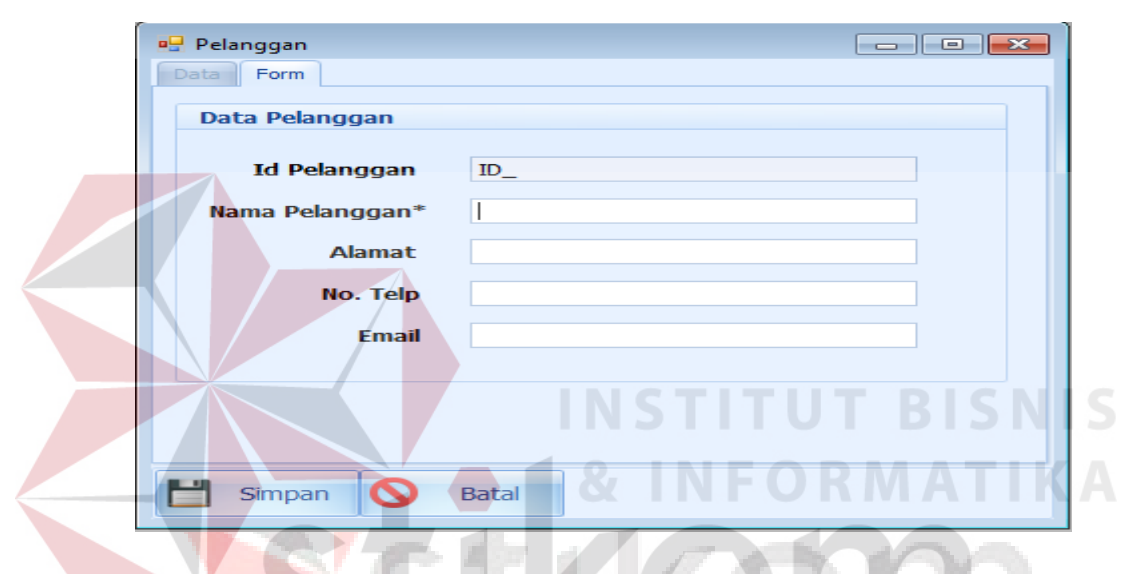

### **3.2.16 Desain** *Input* **Pilih atau Tambah Pelanggan**

Gambar 3.21 Desain *Input* Pilih atau Tambah Pelanggan

Gambar 3.21 diatas adalah desain *input* pilih atau tambah pelanggan yang berfungsi untuk menampilkan data pelanggan yang aktif. Pada desain *input* ini terdapat *textbox* cari yang digunakan untuk mencari data pelanggan sesuai dengan nama pelanggan yang diinputkan, kemudian juga terdapat *button* tambah pelanggan dan *button* hapus pelanggan.

# **3.2.17 Desain** *Input* **Komposisi Produk**

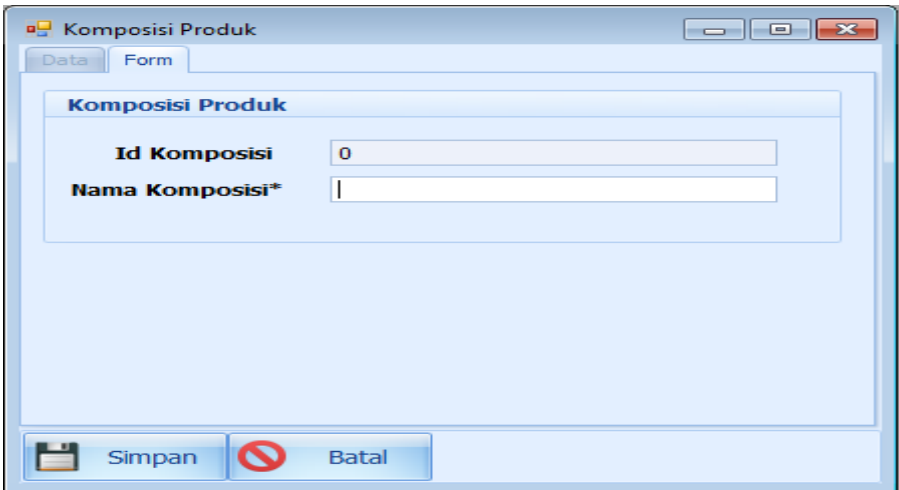

Gambar 3.22 Desain *Input* Komposisi Produk

Gambar 3.22 diatas adalah desain *input* komposisi produk yang berfungsi untuk menampilkan data material produk. Pada desain *input* ini terdapat *textbox*  tambah yang digunakan untuk menambah komposisi produk sesuai dengan material produk yang di inputkan., kemudian juga terdapat *button* ubah komposisi produk dan *button* hapus komposisi produk.

# **3.2.18 Desain** *Input* **Satuan**

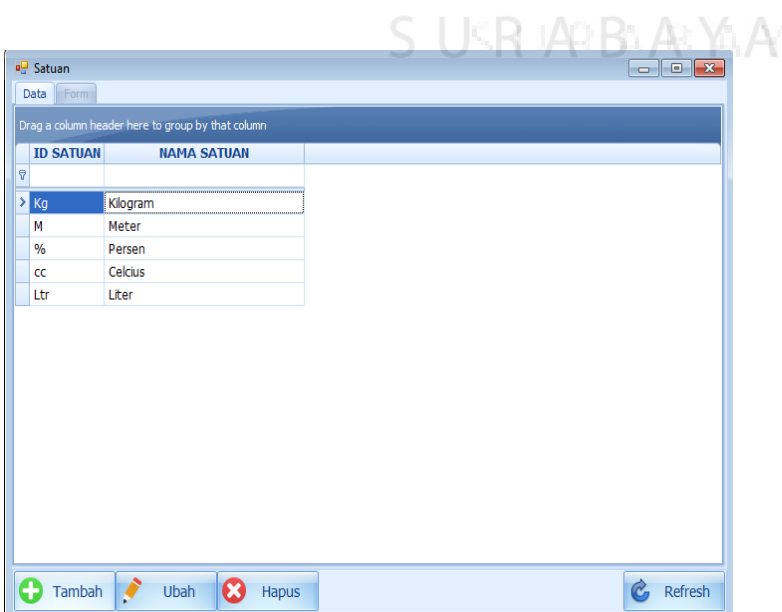

Gambar 3.23 Desain *Input* Satuan

Gambar 3.23 diatas adalah desain *input* satuan yang berfungsi untuk menampilkan data satuan produk. Pada desain *input* ini terdapat *textbox* tambah yang digunakan untuk menambah satuan produk sesuai kebutuhan., kemudian juga terdapat *button* ubah satuan dan *button* hapus satuan.

## **3.2.19 Desain** *Input* **Produk**

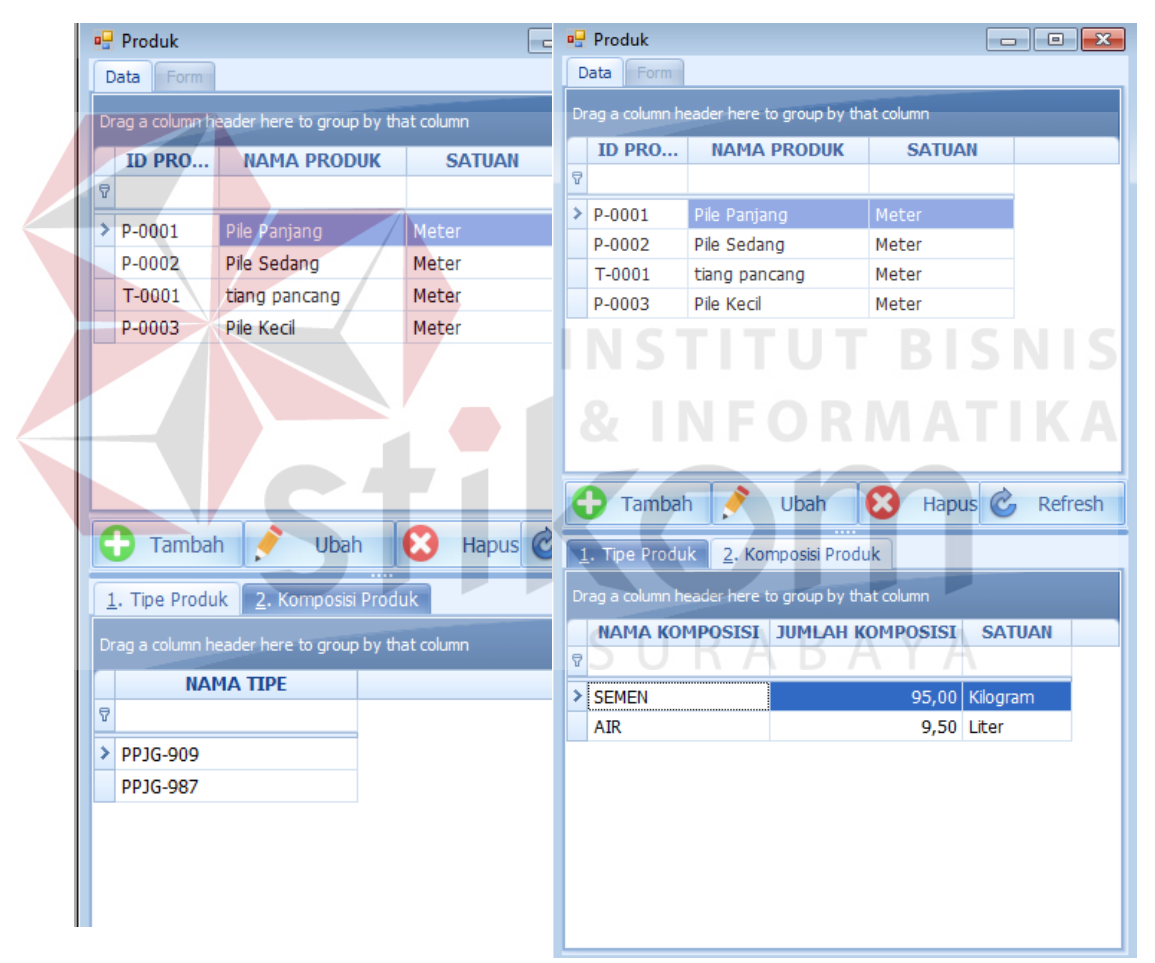

Gambar 3.24 Desain *Input* Produk

Gambar 3.24 diatas adalah desain *input* produk yang berfungsi untuk menampilkan data produk. Pada desain *input* ini terdapat *textbox* tambah yang digunakan untuk menambah produk sesuai kebutuhan pesanan, kemudian juga terdapat *button* ubah satuan dan *button* hapus satuan. Pada desain input produk juga menampilkan tipe produk dan koposisi produk yang di ambil dari Desain *Input* Komposisi Produk.

# **3.2.20 Desain** *Input* **Tenaga Kerja**

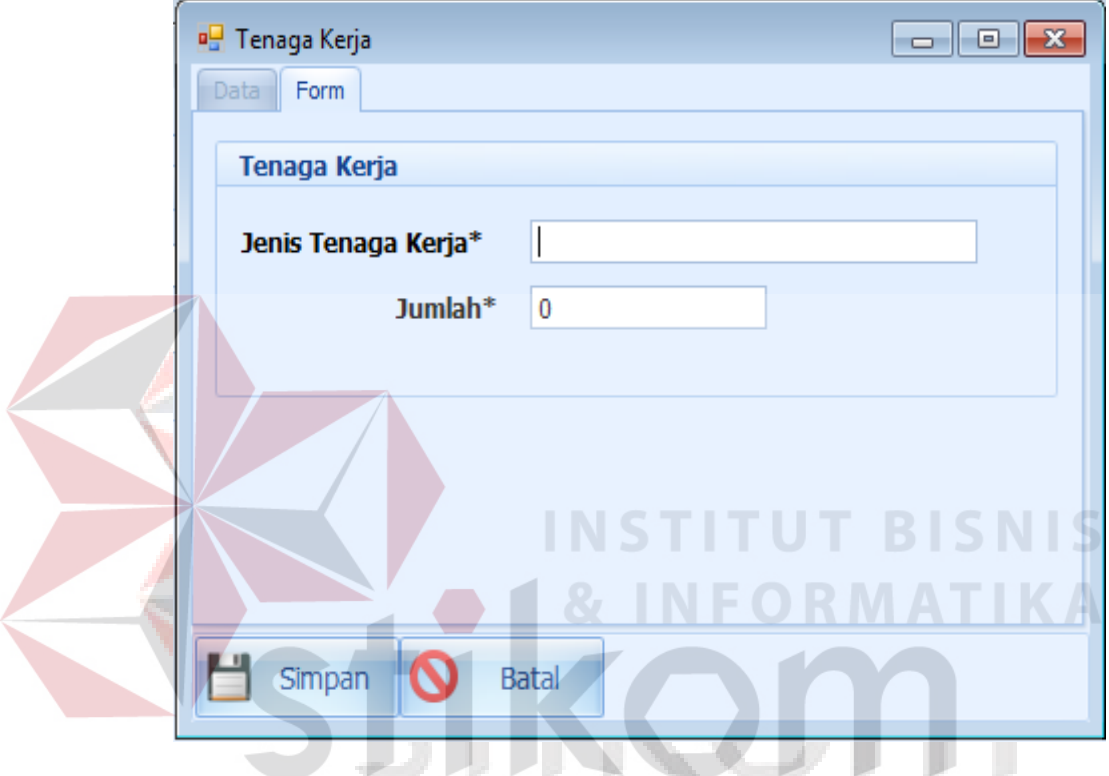

Gambar 3.25 Desain Input Tenaga Kerja

Gambar 3.25 diatas adalah desain *input* tenaga kerja yang berfungsi untuk menampilkan data tenaga kerja. Pada desain *input* ini terdapat *textbox*  tambah yang digunakan untuk menambah tenaga kerja sesuai dengan bidang pekerjaan dan jumlah tenaga kerja dalam bidang tersebut. Kemudian juga terdapat *button* ubah tenaga kerja dan *button* hapus tenaga kerja.

# **3.2.21 Desain** *Input* **Mesin**

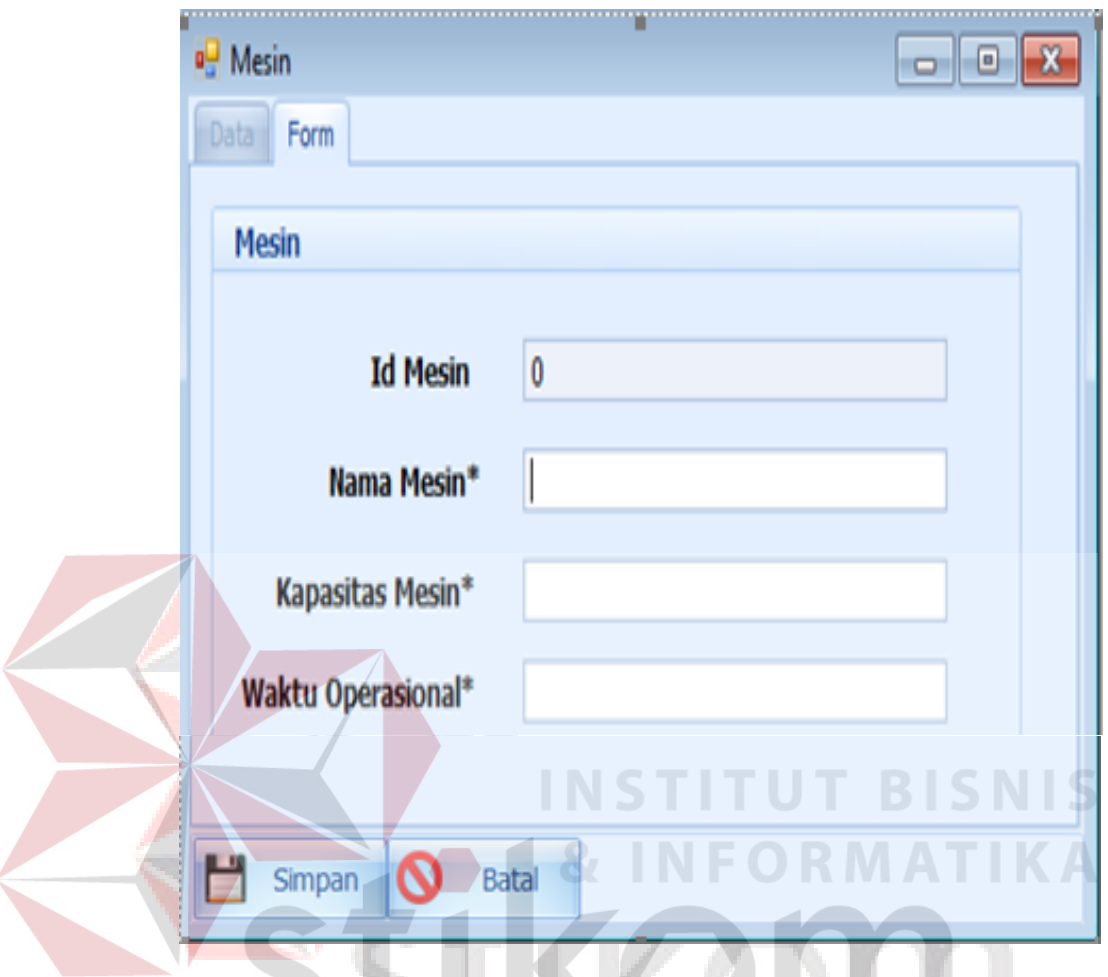

Gambar 3.26 Desain Input Mesin

Gambar 3.26 diatas adalah desain *input* mesin yang berfungsi untuk menampilkan data mesin. Pada desain *input* ini terdapat *textbox* tambah yang digunakan untuk menambah jenis mesin, kapasitas mesin, waktu operasional mesin bekerja, jumlah mesin yang tersedia, dan jumlah mesin yang rusak. Kemudian juga terdapat *button* ubah mesin dan *button* hapus mesin.

# **3.3 Desain Uji Coba**

Setelah melakukan desain *user interface*, tahap selanjutnya adalah melakukan desain uji coba. Desain uji coba ini dilakukan dengan menggunakan metode *black box testing,* dimana aplikasi ini akan diuji dengan melakukan berbagai uji coba untuk membuktikan bahwa aplikasi yang telah dibuat sesuai dengan tujuan yang akan dicapai. Adapun desain uji coba yang akan dilakukan adalah sebagai berikut :

|                                  | <b>Objek Pengujian</b>                        | Form kontrak                               |                                                                                                    |               |
|----------------------------------|-----------------------------------------------|--------------------------------------------|----------------------------------------------------------------------------------------------------|---------------|
| <b>Keterangan</b>                |                                               |                                            | Mengetahui tampilan dan fungsi form kontrak dapat<br>berjalan dan menghasilkan output yang diharapkan. |               |
| <b>Test</b><br><b>Case</b><br>ID | Tujuan                                        | <b>Input</b>                               | Output yang<br><b>Diharapkan</b>                                                                       | <b>Status</b> |
| 1.                               | Menguji fungsi<br>tombol pada menu<br>kontrak | <b>Tombol Kontrak</b>                      | Menampilkan form data<br>kontrak                                                                       |               |
|                                  |                                               | <b>Tombol Tambah</b>                       | Menampilkan form<br>tambah kontrak                                                                     |               |
|                                  |                                               | <b>Tombol Data</b><br>Tambah               | Menampilkan pesan<br>"Semua kolom dengan<br>tanda * harus diisi"                                       |               |
|                                  |                                               | <b>Tombol Tambah</b><br><b>Tipe Produk</b> | Menampilkan form<br>tambah tipe produk                                                                 |               |
|                                  |                                               | Tombol Sorting<br>Nama Tipe                | Menampilkan hasil<br>sorting nama tipe                                                                 |               |
|                                  |                                               | Produk                                     | produk                                                                                                 |               |

Tabel 3.18 Desain Uji Coba *Form* Transaksi

|                                  | <b>Objek Pengujian</b> | Form kontrak                 |                                                   |               |  |  |  |  |  |
|----------------------------------|------------------------|------------------------------|---------------------------------------------------|---------------|--|--|--|--|--|
|                                  | Keterangan             |                              | Mengetahui tampilan dan fungsi form kontrak dapat |               |  |  |  |  |  |
|                                  |                        |                              | berjalan dan menghasilkan output yang diharapkan. |               |  |  |  |  |  |
| <b>Test</b><br><b>Case</b><br>ID | Tujuan                 | <b>Input</b>                 | Output yang<br><b>Diharapkan</b>                  | <b>Status</b> |  |  |  |  |  |
|                                  |                        | Tombol Sorting<br>Nama Mesin | Menampilkan hasil<br>sorting nama mesin           |               |  |  |  |  |  |
|                                  |                        | Tombol Tenaga                | Menambah jumlah                                   |               |  |  |  |  |  |
|                                  |                        | Kerja                        | tenaga kerja yang                                 |               |  |  |  |  |  |
|                                  |                        |                              | dibutuhkan                                        |               |  |  |  |  |  |
|                                  |                        | Tombol Rencana               | Menampilkan Form                                  |               |  |  |  |  |  |
|                                  |                        | Produksi                     | input rencana produksi                            |               |  |  |  |  |  |
|                                  |                        | S T                          | sesuai dengan kontrak                             |               |  |  |  |  |  |
|                                  |                        |                              | masuk                                             |               |  |  |  |  |  |
|                                  |                        | <b>Tombol Realisasi</b>      | Menampilkan Form                                  |               |  |  |  |  |  |
|                                  |                        | Produksi                     | input realisasi produksi                          |               |  |  |  |  |  |
|                                  |                        |                              |                                                   |               |  |  |  |  |  |

Tabel 3.19 Desain Uji Coba *Form* Perhitungan Empat Metode Menggunakan Aturan *Priority*

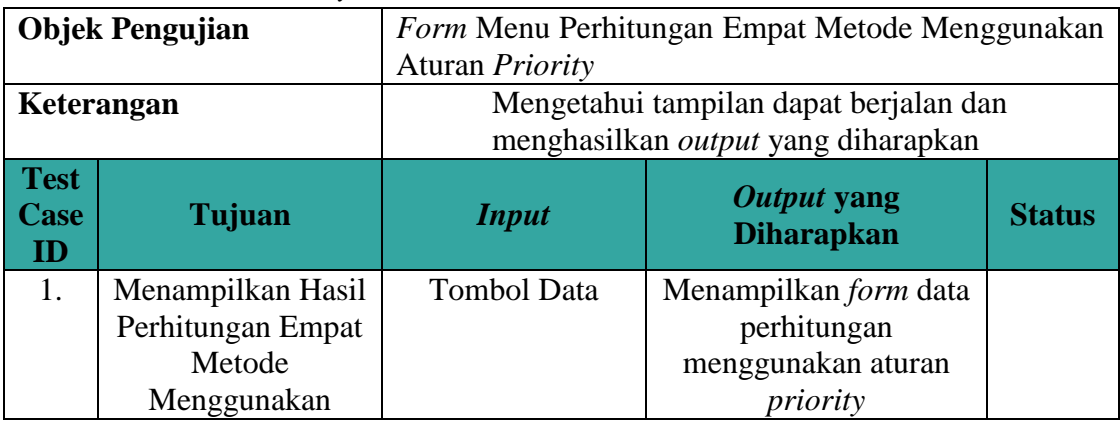

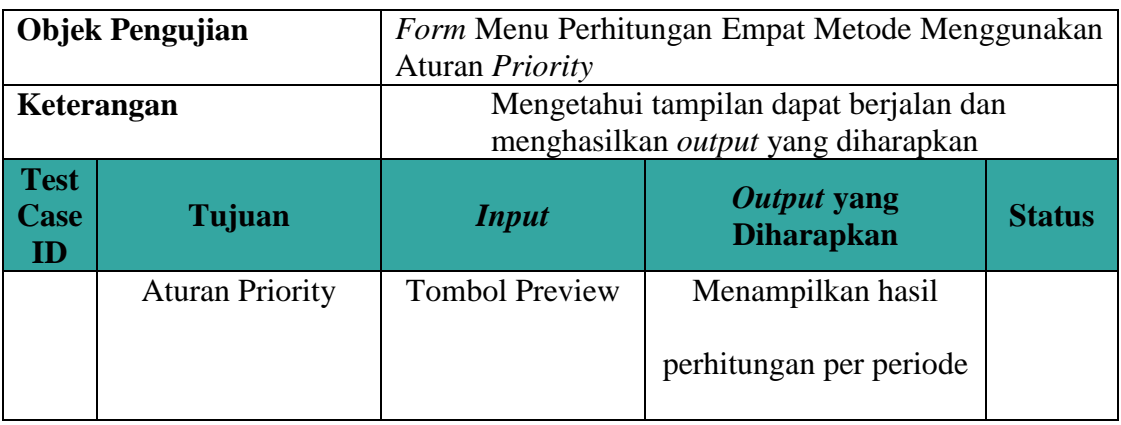

# Tabel 3.20 Desain Uji Coba *Form* Evaluasi Empat Metode Menggunakan Aturan *Priority*

|                                  | <b>Objek Pengujian</b>                                                                               |                                                                               | Form Menu Evaluasi Empat Metode Menggunakan                                                                                        |               |  |  |  |  |  |
|----------------------------------|----------------------------------------------------------------------------------------------------|-------------------------------------------------------------------------------|----------------------------------------------------------------------------------------------------|---------------|--|--|--|--|--|
|                                  |                                                                                                    | Aturan Priority                                                               |                                                                                                    |               |  |  |  |  |  |
|                                  | Keterangan                                                                                           | Mengetahui tampilan dapat berjalan dan<br>menghasilkan output yang diharapkan |                                                                                                    |               |  |  |  |  |  |
| <b>Test</b><br><b>Case</b><br>ID | Tujuan                                                                                               | <b>Input</b>                                                                  | Output yang<br><b>Diharapkan</b>                                                                                                   | <b>Status</b> |  |  |  |  |  |
| 1.                               | Menampilkan Hasil<br>Evaluasi<br>Perhitugan Empat<br>Metode<br>Menggunakan<br><b>Aturan Priority</b> | Tombol<br>Perhitungan                                                         | Menampilkan form<br>Perhitungan<br>menggunakan aturan<br><i>priority</i> beserta<br>kesimpulan dari<br>perhitungan yang<br>terbaik |               |  |  |  |  |  |
|                                  |                                                                                                    | <b>Tombol Preview</b>                                                         | Menampilkan hasil<br>perhitungan per periode                                                                                       |               |  |  |  |  |  |

Tabel 3.21 Desain Uji Coba Pesanan Pembeli Per Periode

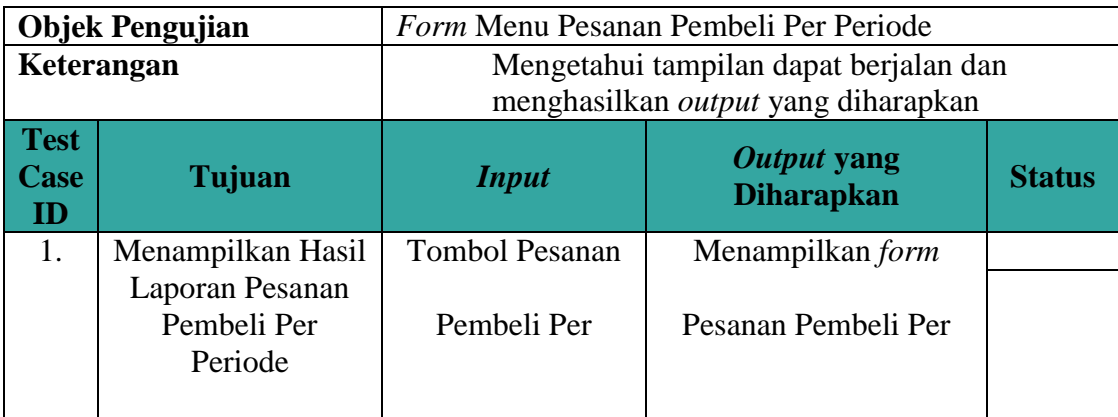

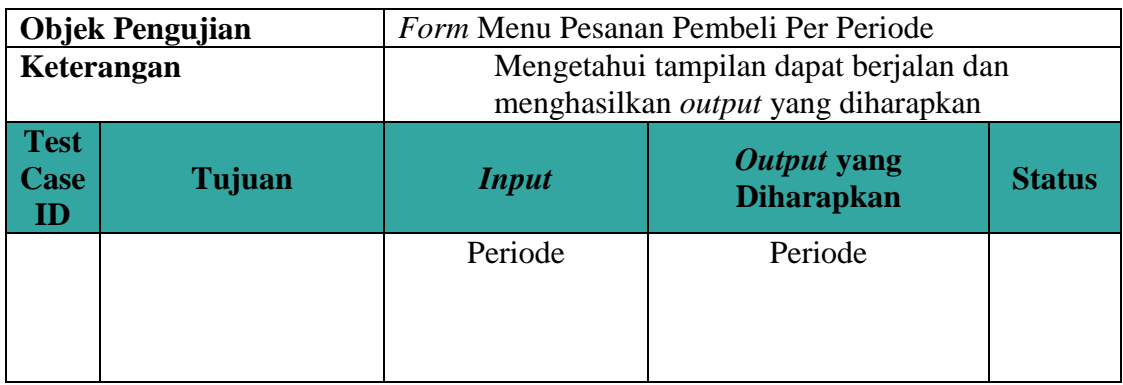

Tabel 3.22 Desain Uji Coba *Schedule* Produksi Per Kontrak

|                                  | <b>Objek Pengujian</b> |                 | <i>Form</i> Menu Schedule Produksi Per Kontrak                                |               |  |  |  |  |  |  |
|----------------------------------|------------------------|-----------------|-------------------------------------------------------------------------------|---------------|--|--|--|--|--|--|
|                                  | Keterangan             |                 | Mengetahui tampilan dapat berjalan dan<br>menghasilkan output yang diharapkan |               |  |  |  |  |  |  |
| <b>Test</b><br><b>Case</b><br>ID | Tujuan                 | <b>Input</b>    | Output yang<br><b>Diharapkan</b>                                              | <b>Status</b> |  |  |  |  |  |  |
| 1.                               | Menampilkan Hasil      | Tombol Schedule | Menampilkan form                                                              |               |  |  |  |  |  |  |
|                                  | Laporan Schedule       | Produksi Per    | Laporan schedule                                                              |               |  |  |  |  |  |  |
|                                  | Produksi Per           | Kontrak         | produksi per kontrak                                                          |               |  |  |  |  |  |  |
|                                  | Kontrak                |                 |                                                                               |               |  |  |  |  |  |  |

Tabel 3.23 Desain Uji Coba *Schedule* Produksi Per Periode

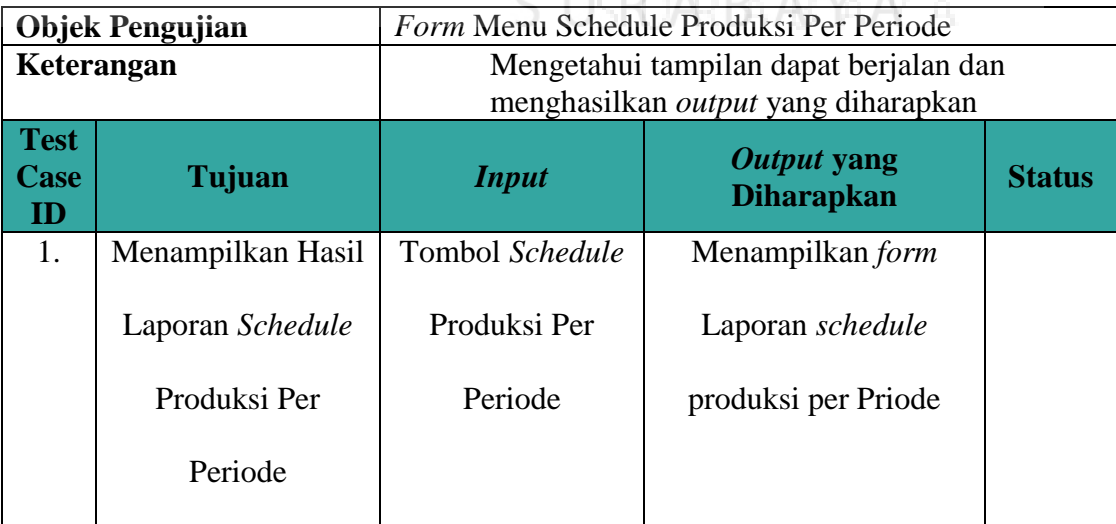

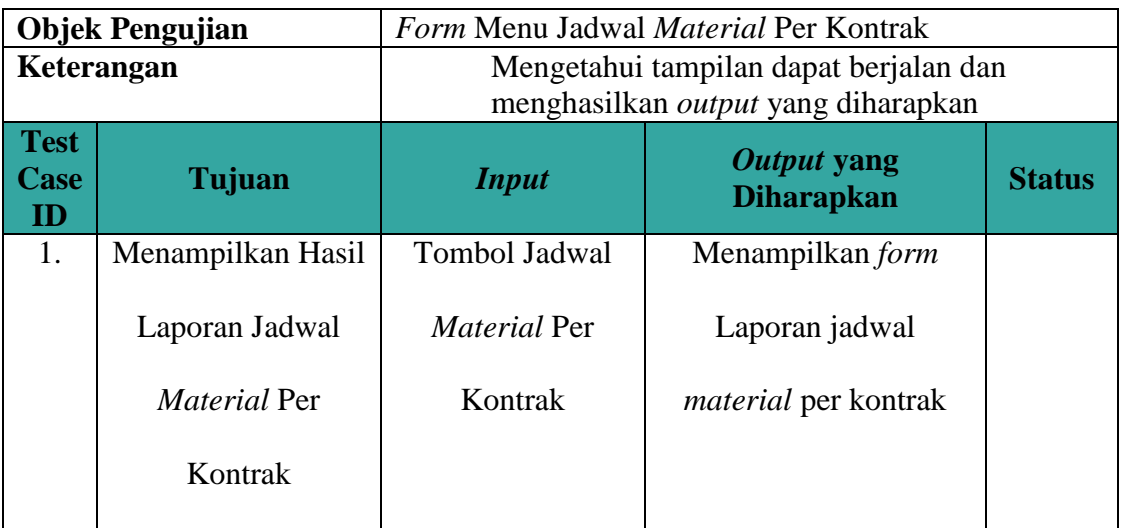

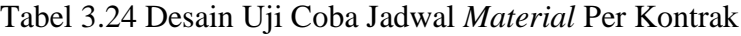

# Tabel 3.25 Hasil Uji Coba Jadwal *Material* Per Periode

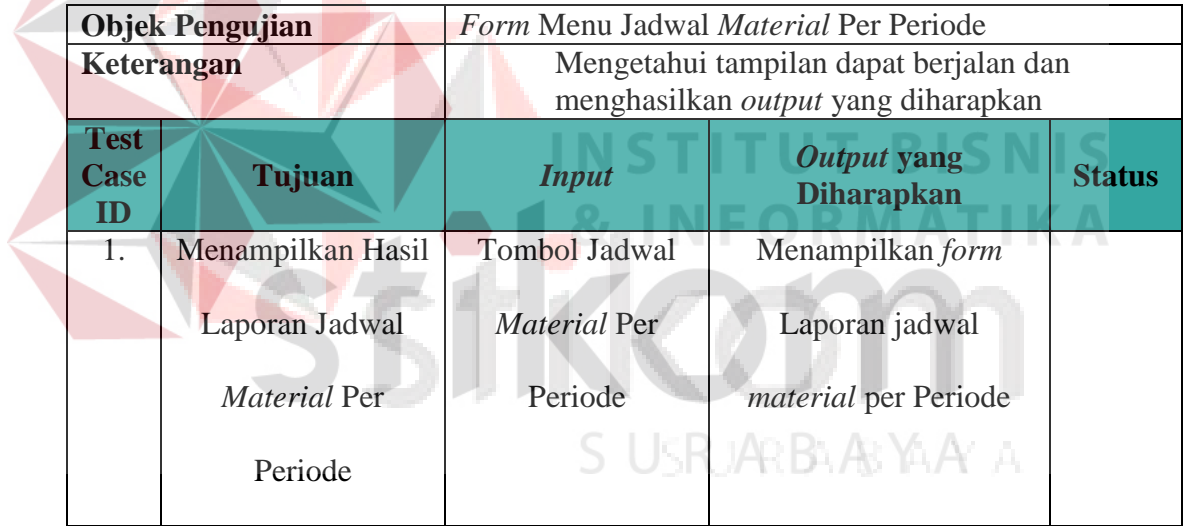